# **BAB IV KONSEP PERANCANGAN KARYA**

### **4.1 Ide Dasar Perancangan**

Ide dasar perancangan tugas akhir ini diperoleh dari hasil data permintaan atau masukan dari pengguna *website* Desain Komunikasi Visual. Di mana penulis melakukan beberapa wawancara terhadap salah satu dosen, beberapa mahasiswa, dan calon mahasiswa yang berasal dari SMA dan SMK yang ada di area Banyumas. Selain itu penulis juga melakukan penyebaran kuesioner untuk memaksimalkan kebutuhan data seperti apa yang diinginkan mahasiswa yang harus di cantumkan pada sebuah *website* Program Studi. Ide perancangan memerhatikan *usability* dan juga kelengkapan informasi. Tampilan *website* dibuat sederhana, informatif dan lengkap. Kemudahan pengguna dalam mengoperasikan *user interface* menjadi poin utama. Bentuk elemen visual yang diterapkan pada perancangan ini dibuat sederhana namun tetap terlihat modern.

### **4.2 Konsep Perancangan**

Perancangan Redesain *Website* ini bertujuan untuk memperkenalkan Program Studi Desain Komunikasi Visual melalui *website* kepada calon mahasiswa untuk melihat informasi atau rekam ulang kegiatan yang ada pada program studi tersebut. Selain itu tujuan dari perancangan *website* ini juga sebagai

Tampilan ikon dan elemen visual desain dirancang dalam bentuk *flat design* dengan *corner* yang dibuat lingkaran agar terlihat lebih luwes dan tidak kaku. Untuk *layout* pada *homepage* langsung menunjukkan beberapa gambaran umum menu yang ada apa *website* seperti video profile, sejarah, berita, galeri pameran dan karya. Penggunaan warna pada *website* didominasi warna putih dan merah untuk mewakili *citra brand* dari Prodi Desain Komunikasi Visual itu sendiri. Warna putih melambangkan kepercayaan dimana dalam dunia *branding* warna putih memiliki kesan santun dan *simple.* Warna putih digunakan sebagai gradasi latar belakang dari *website* ini, sehingga menampilkan kesan bersih dan canggih. Sedangkan warna merah melambangkan memberikan efek psikologi berani dan kuat.

Di dalam desain, kita bisa menggunakan warna merah sebagai aksen karena sifatnya yang kuat. Dari perolehan data inilah yang nantinya akan dikembangkan oleh penulis sehingga hasil yang akan sesuai dengan yang diharapkan. Maka untuk memperoleh hasil yang sesuai dibutuhkan konsep perancangan yang sesuai.

### **4.2.1 Konteks Penggunaan**

- a. Target Audiens & Market
- 1. Target Audiens

Berikut beberapa penjelasan mengenai target audiens yang akan digunakan untuk memfokuskan perancangan ini:

a) Geografis

Perancangan redesain *website* Desain Komunikasi Visual ini akan ditargetkan pada calon mahasiswa di seluruh Indonesia dan mahasiswa Desain Komunikasi Visual IT Telkom Purwokerto.

b) Demografis

Calon Mahasiswa dan Mahasiswa dengan jenis kelamin laki-laki maupun perempuan, dengan kalangan kelas sosial kebawah, menengah dan keatas.

c) Psikografis

Dari perancangan ini kepada calon mahasiswa dan mahasiswa Desain Komunikasi Visual yang memiliki minat tingkat bacaan yang tinggi dan calon mahasiswa yang akan melanjutkan ke perguruan tinggi.

2. Target Market

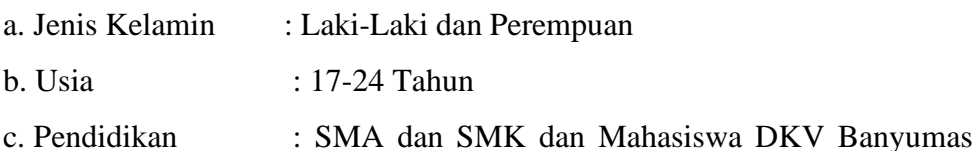

dan sekitarnya

d. Pekerjaan : Pelajar

e. Psikografis : Memiliki minat baca yang tinggi, pengguna yang menggunakan *website* untuk mencari informasi, dan melanjutkan ke perguruan tinggi

#### b. Kesimpulan *User Research*

Dalam tahap *user research* ini penulis melakukan analisis dan mengumpulkan data informasi mengenai kebutuhan atau masalah yang dialami oleh pengguna. Data informasi tersebut diperoleh dari hasil wawancara ataupun penyebaran kuiseioner kepada dosen, mahasiswa dan calon mahasiswa. Proses ini digunakan penulis untuk mendapatkan data yang lebih spesifik yang nantinya akan berpengaruh terhadap proses desain Adapun kesimpulan hasil dari *user research* adalah sebagai berikut:

- 1. Dosen dan mahasiswa menyimpulkan bahwasannya *website* Desain Komunikasi Visual membutuhkan redesain. Beberapa faktor yang menjadikan *website* di redesain, diantaranya *user interface* yang ada pada *website* saat ini belum *user friendly*. Informasi yang ada pada *website* saat ini masih tidak mencakup keseluruhan mengenai Program Studi Desain Komunikasi Visual. *Shape* berita yang ada pada *homepage* memiliki bentuk ukuran yang tidak sama panjang. Fitur yang diklik tidak memunculkan sesuai nama pada navigasi. Belum lengkapnya informasi mengenai dosen dan data visual masih yang masih menggunakan *low quality*.
	- 2. Calon mahasiswa yang menginginkan informasi alumni yang sudah bekerja di agensi yang selinier dengan Prodi DKV. Calon mahasiswa yang menginginkan bagaimana prospek kerja kedepannya jika masuk pada Program Studi ini. Calon mahasiswa yang menginginkan pembelajar apa saja yang dipelajari pada Program Studi ini.

### **4.2.1 Organization Requirements**

1. Solusi

Berdasarkan kesimpulan *user research*, penulis menyusun solusi sebagai dasar perancangan redesain *website* Prodi Desain Komunikasi Visual. Adapun solusi tersebut adalah:

a) Penulis merancang UI yang *user friendly*, Informasi yang ada pada *website* sebelumnya tetap dicantumkan dan ada beberapa penambahan fitur seperti informasi dosen yang meliputi NIP, NIDN, dan link menuju

nomor whatsApp, google schoolar, dan email pribadi. Penambahan fitur berita yang tidak hanya menginformasikan berita seputar pembelajar saja namun informasi-informasi dunia metaverse atau industry 4.0 dengan tujuan mahasiswa mendapat pemahaman tentang tren teknologi yang mencakup perkembangan teknologi yang sedang berkembangpesat, seperti augmented reality (AR), virtual reality (VR), kecerdasan buatan (AI), *Internet of Things* (IoT), serta mendapat pemahaman tentang tren terkini dan bagaimana teknologi tersebut dapat mempengaruhi kehidupan mahasiswa di masa depan. Penambahan fitur pada agenda yaitu pelatihan, seminar dan webinar, yang bertujuan untuk meningkatkan pengetahuan, mengembangkan keterampilan, memperluas jaringan, dan mempersiapkan karier mereka di masa depan. Mahasiswa diharapkan untuk aktif mencari informasi terkini tentang acara-acara tersebut melalui universitas, institusi pendidikan, situs web, media sosial, atau komunitas akademik yang relevan. Penambahan informasi jadwal pameran tugas akhir kakak tingkat pada fitur agenda yang bertujuan untuk memberikan gambaran secara garis besar kepada adik tingkat bagaimana sidang atau pameran tugas akhir nantinya. Dengan adanya gambaran atau referensi tersebut diharapkan mereka dapat mempersiapkan karya mereka dengan baik.

Penambahan informasi pameran pada universitas atau agency lainnya pada fitur pameran yang bertujuan untuk pertukaran pengetahuan dan inspirasi. Dengan menyediakan informasi tentang pameran dari kampus lain, mahasiswa dan komunitas akademik memiliki kesempatan untuk melihat karya-karya dan proyek-proyek yang dihasilkan oleh mahasiswa dari institusi lain. Ini dapat memperluas pengetahuan mereka tentang tren, pendekatan, dan inovasi dalam berbagai bidang studi. Informasi ini dapat menjadi sumber inspirasi dan memotivasi untuk menghasilkan karya yang lebih baik. Penambahan fitur komunitas yang bertujuan untuk memfasilitasi kolaborasi, pertukaran pengetahuan, dukungan, informasi, pengembangan keterampilan,

keterlibatan, dan keterhubungan antara mahasiswa. Fitur ini menciptakan peran penting dalam menciptakan lingkungan belajar yang interaktif. Penambahan informasi ulang tahun pada fitur HMDKV yang bertujuan unutk membangun koneksi emosional dengan memberikan informasi ulang tahun mahasiswa, *website* dapat membantu membangun koneksi emosional antara mahasiswa. Hal ini dapat menciptakan ikatan sosial yang lebih kuat dan memperdalam rasa keterikatan sesama mahasiswa.

b) Penambahan Informasi praktek kerja lapangan pada fitur alumni yang bertujuan untuk memberikan pemahaman yang jelas dan transparansi kepada mahasiswa mengenai peluang magang yang tersedia. Ini memungkinkan mahasiswa untuk mendapatkan informasi yang diperlukan tentang persyaratan, proses aplikasi, durasi, dan manfaat yang terkait dengan magang. Penambahan informasi. fitur alumni yang sudah bekerja adalah dapat menjadi sumber inspirasi dan motivasi bagi mahasiswa DKV yang sedang belajar. Dengan menampilkan profil dan karya mereka, mahasiswa dapat melihat contoh nyata tentang bagaimana aplikasi desain komunikasi visual di dunia nyata. Hal ini dapat meningkatkan semangat dan ambisi mahasiswa untuk mengembangkan keterampilan dan pengetahuan mereka dalam bidang tersebut. engan adanya fitur alumni yang sudah bekerja, mahasiswa DKV dapat melihat peluang kerja dan magang yang tersedia di industri desain komunikasi visual. Alumni yang sudah bekerja dapat berbagi informasi tentang perusahaan atau organisasi tempat mereka bekerja, serta membantu mahasiswa memperoleh peluang kerja atau magang yang sesuai dengan minat dan keterampilan mereka

## *2. User Flow*

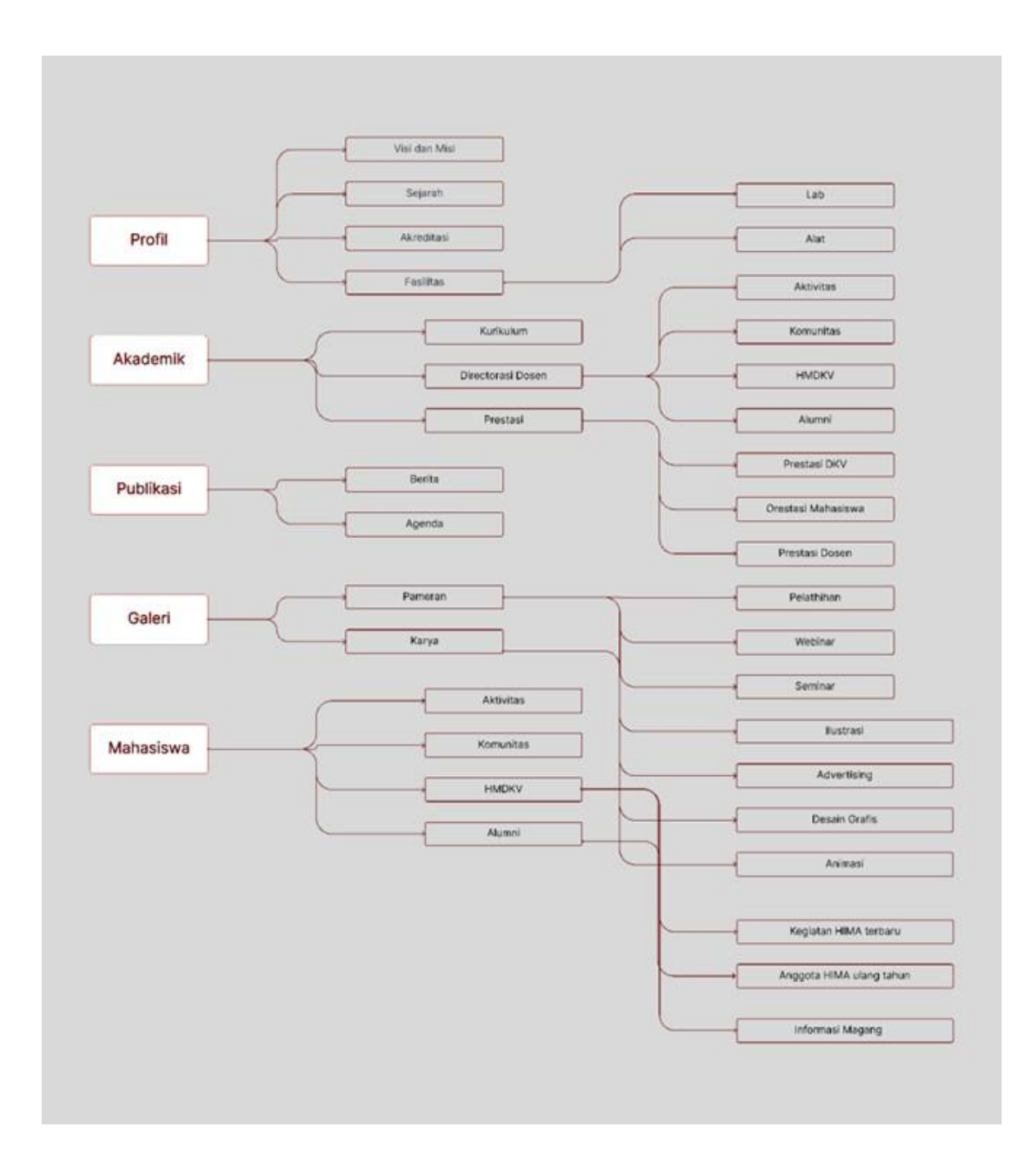

*Gambar 4. 1 User Flow*

# *3. Wire Frame*

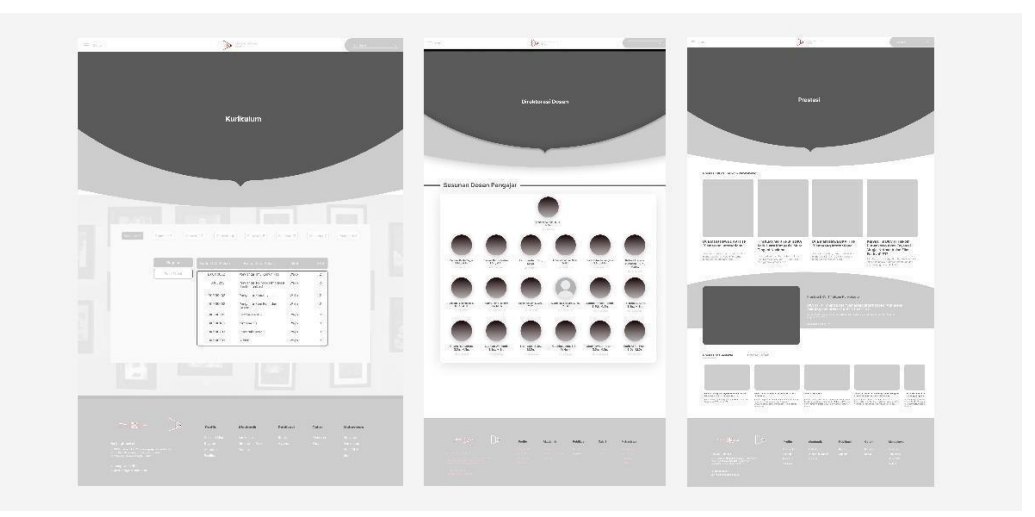

Gambar 4. 2 *Wire Frame Profil* Sumber: Dokumen Pribadi

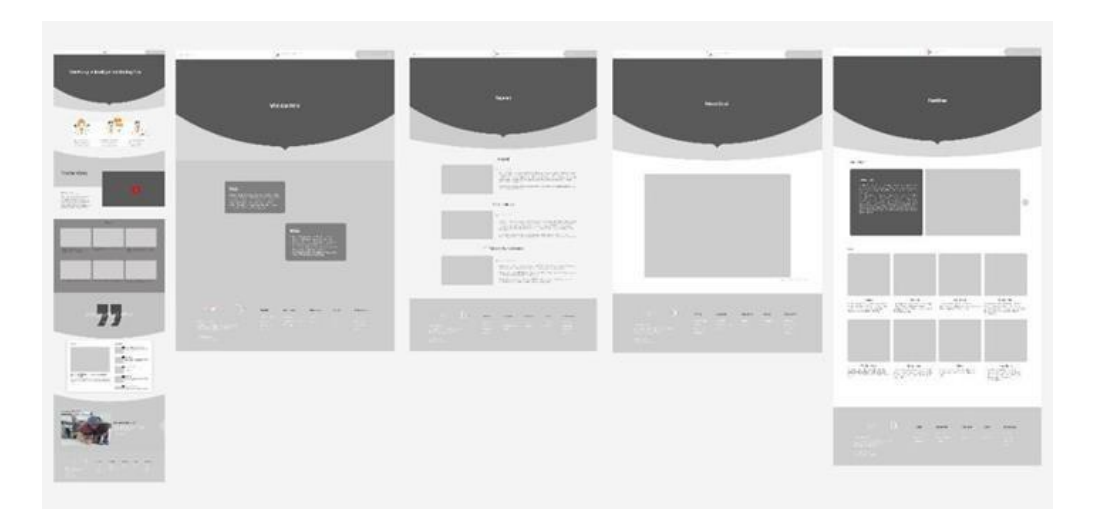

Gambar 4. 3 Wire Frame Akademik Sumber: Dokumen Pribadi

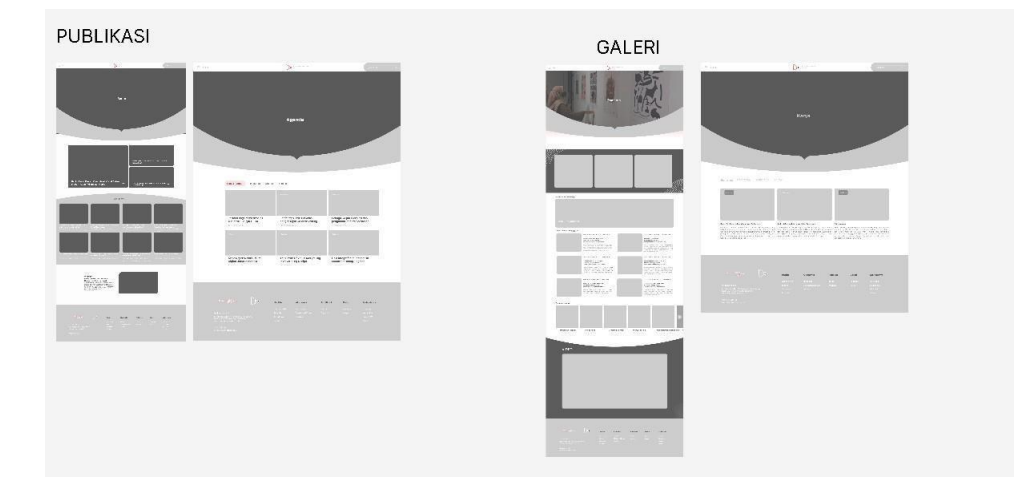

Gambar 4. 4 *Wire Frame* Publikasi dan Galeri Sumber: Dokumen Pribadi

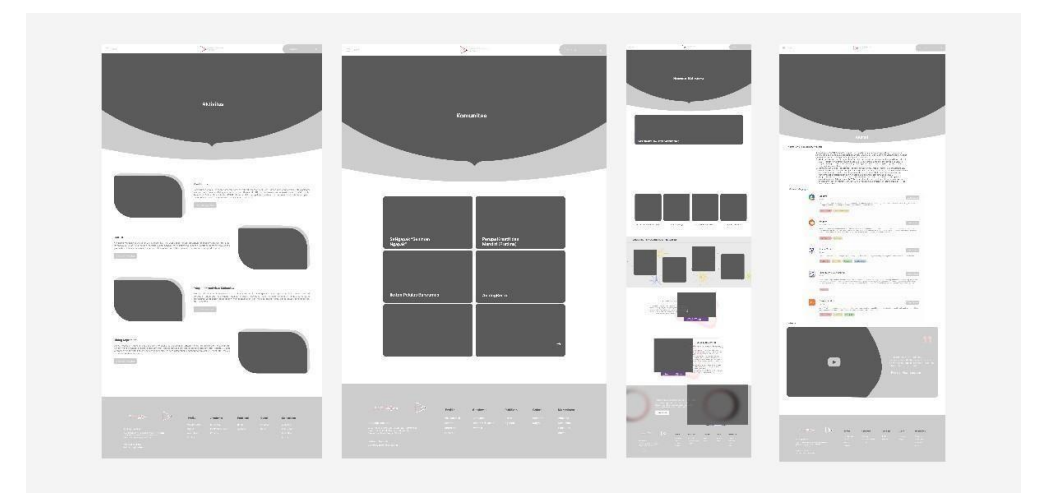

Gambar 4. 5 Wire Frame Mahasiswa Sumber: Dokumen pribadi

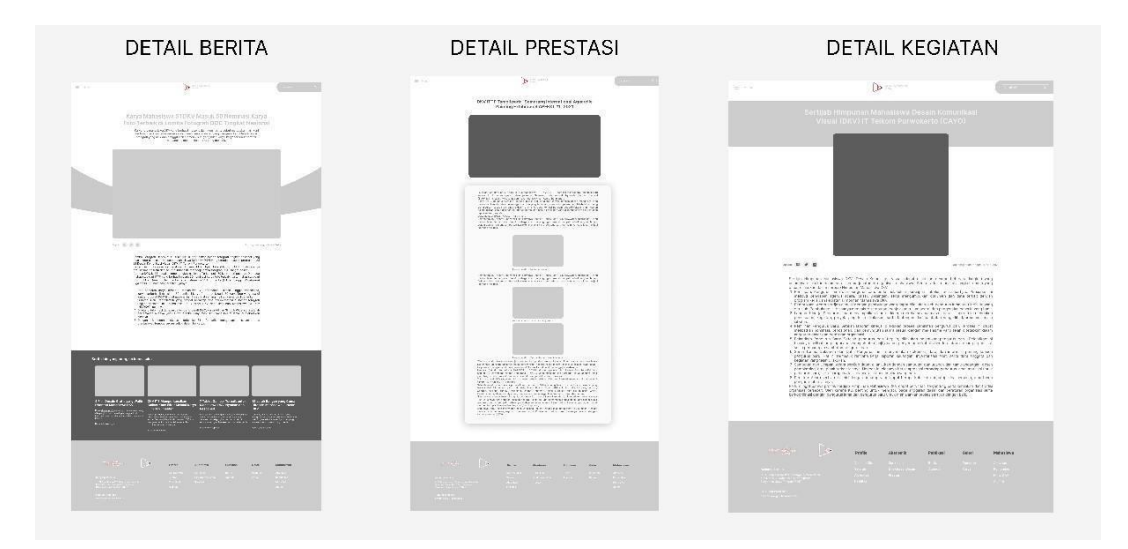

Gambar 4. 6 Wore Frame Detail Berita, Prestasi dan Kegiatan Sumber: Dokumen Pribadi

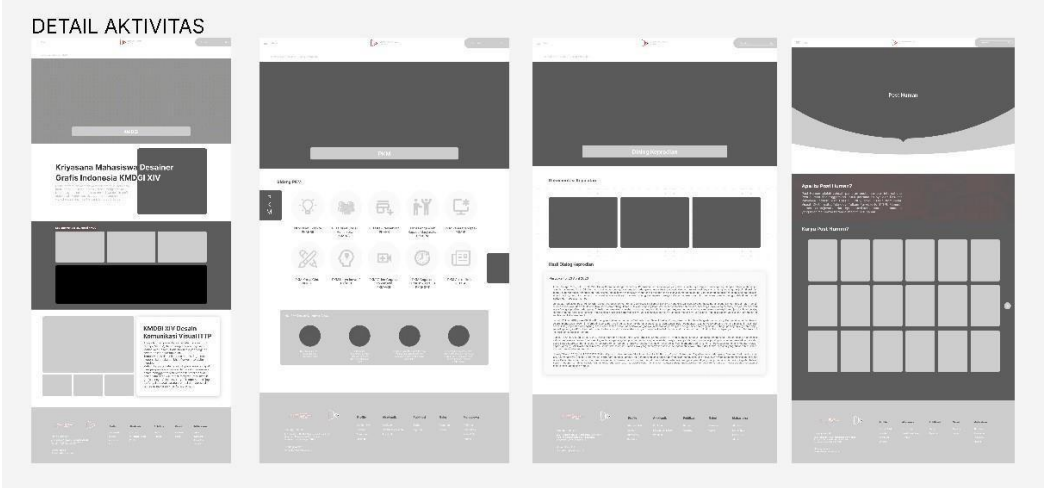

Gambar 4. 7 Wire Frame Detail Aktivitas Sumber: Dokumen Pribadi

### *4. UI Guidelines*

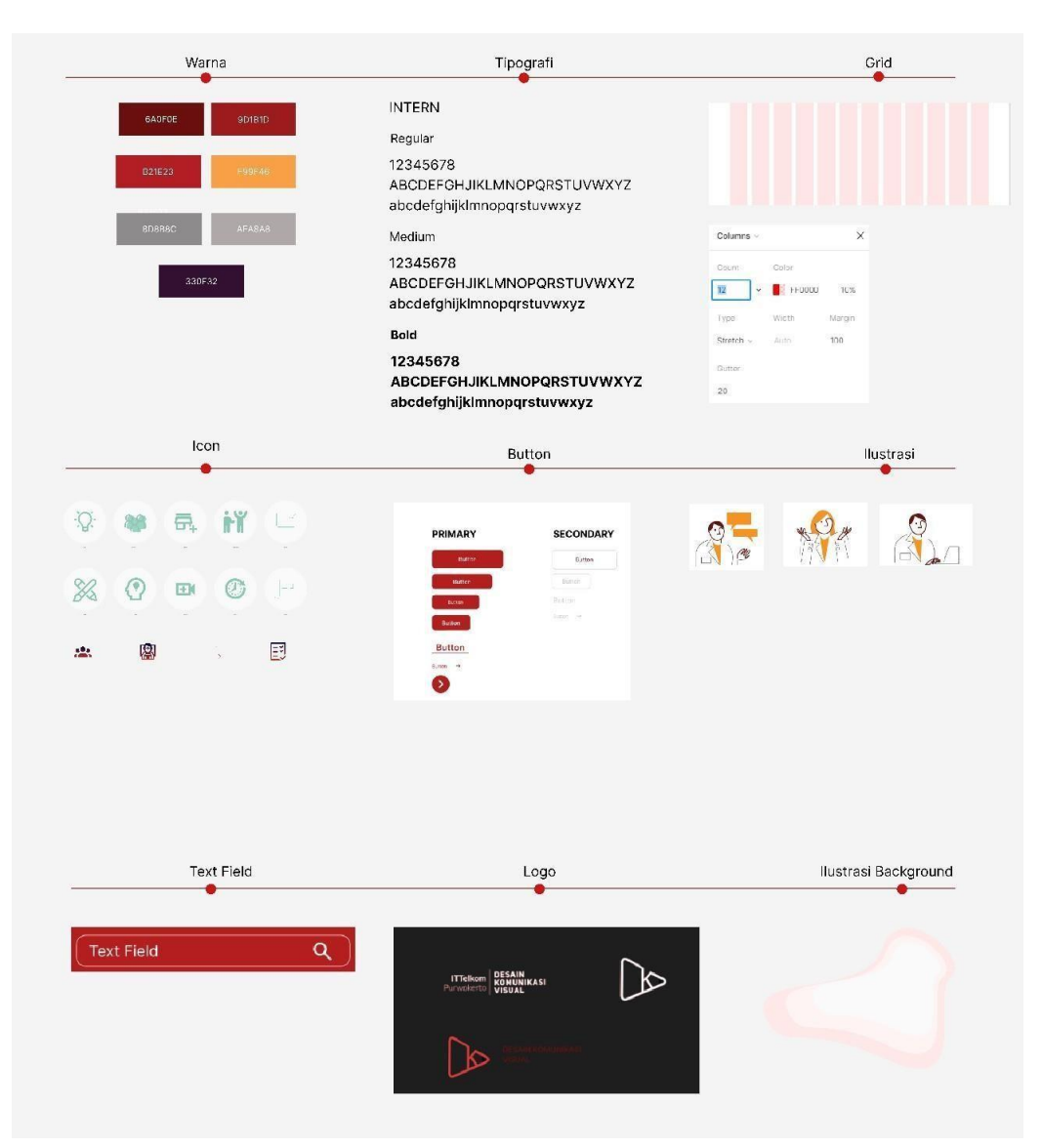

Gambar 4. 8 Guidelines Sumber: Dokumen Pribadi

## a. Warna

Pemilihan warna yang akan digunakan pada rancangan karya UI adalah warna dasar dari merah dan putih. Warna merah memiliki makna yang berarti identik dengan berani, semangat agresif, dan penuh gairah. Warna primer ini bersifat menaklukan, ekspansif (meluas), dominan (berkuasa), aktif dan vital (hidup). Secara positif, warna merah mengandung arti cinta, berani, dan kuat. Warna merah ini digunakan pada setiap page *website* yang ada. Selanjutnya yaitu warna putih, putih merupakan warna yang netral dan

murni tanpa campuran dari warna lain, sehingga warna yang satu ini selalu cocok disandingkan dengan warna apapun. Warna putih melambangkan sesuatu yang simpel, putih juga membangkitkan nuansa modern dan dapat membantu mendapatkan tampilan yang murni, lugu, dan murni. Warna putih ini digunakan sebagai warna background *website*. Selain itu warna merah dan putih ini didapatkan dari representasi kampus IT Telkom Purwokerto. Warna kuning Kreativitas dan Inovasi: Warna kuning juga dikaitkan dengan kreativitas, imajinasi, dan inovasi. Dalam desain *website*, kuning dapat digunakan untuk menonjolkan elemen-elemen kreatif atau menarik perhatian pengunjung pada konten khusus, seperti tombol tindakan (CTA) atau bagian yang penting dalam tata letak.

b. Tipografi

Pemilihan font Inter ini karena memiliki tingkat keterbacaan yang baik. Inter didesain dengan memperhatikan keterbacaan pada berbagai ukuran dan resolusi layar. Inter adalah font sans-serif yang bersih dan modern. Desainnya yang netral dan serbaguna memungkinkan penggunaan yang luas dalam berbagai jenis konten dan gaya desain, baik untuk tampilan yang minimalis maupun yang lebih kompleks.

*c. Grid*

*Grid* merupakan sebuah pembatas pada desain UI yang dirancang. Fungsi grid untuk memudahkan penempatan elemen yang nantinya akan digunakan dalam desain. Pada UI *redesign website* Desain Komunikasi Visual *screen* atau *frame* yang digunakan adalah sebuah *website*. Sehingga digunakan ukuran grid sebanyak 12 kolom dengan jarak antar kolom sebanyak 20px dan *margin* 100 px. Grid dengan ukuran yang ditentukan merupakan sebuah UI *guidline* yang biasa digunakan pada bentuk dekstop.

*d. Icon*

Perancangan redesain *website* ini menggunakan *icon* yang terinspirasi dari beberapa *website* atau referensi, kemudian menghasilkan *icon* yang dirancang menggunakan figma yang siap digunakan sesuai kegunaanya. Selain itu, *icon* memiliki beberapa fungsi untuk memudahkan

penggambaran visual bagi pengguna.

*e. Button*

*Button* merupakan penggambaran untuk tombol agar UI *website* dapat digunakan untuk pindah dari satu halaman ke halaman yang lainnya. Button yang digunakan dibagi menjadi dua jenis yaitu *primary* atau utama dan *secondary* atau *button* yang digunakan tetapi tidak menjadi prioritas. *Button* dengan jenis *primary* diberikan warna *fill* dengan tujuan agar *user* diarahkan untuk memilih *button* tersebut. Selain itu, ciri *button* dengan jenis *primary* adalah memiliki warna yang terang. Kemudian pada *button* dengan jenis *secondary* dibedakan dengan hanya memberikan *stroke* atau garis luar pada *button*. Selain itu, bentuk *button* yang *shape* memberikan kesan lebih nyaman dan ramah bagi penggunanya daripada *button* kotak yang terlalu memberikan kesan tajam.

*f. Text Field*

*Text field* pada *website* ini digunakan untuk memberikan perintah bagi pengguna dalam menginputkan *text*.

- g. Ilustrasi
	- *1)* Ilustrasi pada *Homepage*
		- **-** Ilustrasi apa itu DKV?

Ini merupakan ilustrasi yang digunakan pada bagian pengenalan prodi Desain Komunikasi Visual untuk deskripsi "Apa itu DKV". Ilustrasi ini digunakan sebagai gambaran seseorang yang bertanyatanya dan ingin mengetahui sesuatu.

**-** Ilustrasi FAQ DKV

Ini merupakan ilustrasi yang digunakan untuk penggambaran dari FAQ DKV, terlihat pada ilustrasi seseorang yang memberikan pernyataan melalui *text box*. Hal tersebut menandakan sebuah informasi yang disampaikan oleh seseorang sama seperti FAQ yang memerlukan informasi dari sebuah *website*.

**-** Ilustrasi Daftar DKV

Ini merupakan sebuah ilustrasi yang menggambarkan seseorang

yang sedang menginputkan sesuatu. Ini digunakan untuk menggambarkan ilustrasi dari pernyataan atau informasi daftar DKV.

*2)* Ilustrasi *Background*

Ilustrasi untuk *background* merupakan sebuah media pendukung agar memberikan kesan informasi yang hidup dan memberikan kenyaman bagi pengguna saat melihat informasi yang ada pada desain.

h. Logo

Dikarenakan *website* yang digunakan adalah untuk Prodi Desain Komunikasi Visual Institut Teknologi Telkom Purwokerto yang mana Prodi Desain Komunikasi Visual sudah memiliki desain sehingga digunakan dalam perancangan UI *website* Desain Komunikasi Visual.

5. Prototype

*Prototype* merupakan sebuah gambaran dari alur desain yang dirancang. Pada *prototype* pengguna akan mengetahui bagaimana perpindahan dari satu halam ke halaman lain dan dapat mengetahui fitur yang ada pada *website*.

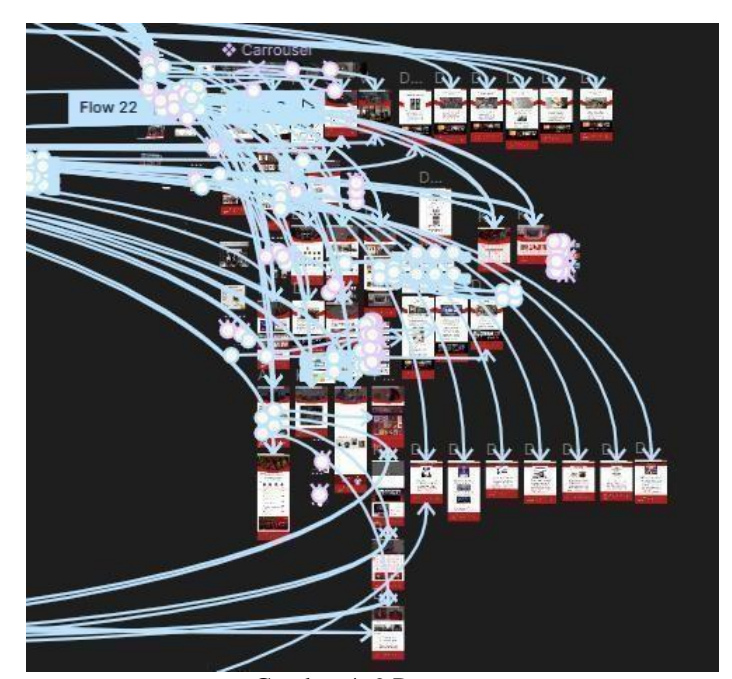

Gambar 4. 9 Prototype Sumber: Dokumen Pribadi

Adapun penjelasan masing-masing fitur dari *prototype* tersebut adalah sebagai berikut :

**1.** *Homepage*

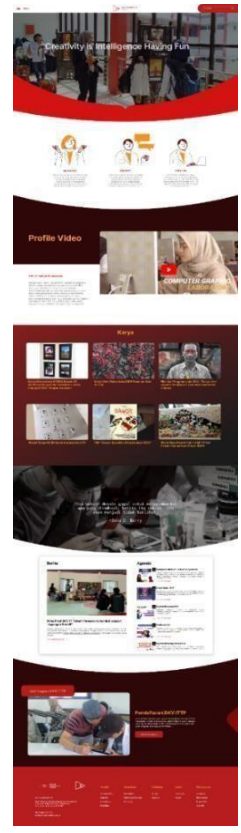

Gambar 4. 10 Homepage Sumber: Dokumen pribdai

*Homepage* merupakan halaman awal yang diakses oleh pengguna.Pada *homepage* terdapat beberapa informasi yang menggambarkan garis besar dari *website* yang digunakan. Pada *homepage* terdapat informasi mengenai Desain Komunikasi Visual, seperti pengertian DKV, FAQ tentang DKV dan cara mendaftar DKV. Selain itu, terdapat informasi mengenai video profile dengan tujuan agar pengunjung yang juga bukan dari lingkungan Desain Komunikasi Visual dapat mengetahui profil dari DKV itu sendiri. Selanjutmya, terdapat informasi berita, karya dan juga agenda yang bertujuan untuk mengenalkan kegiatan yang ada di Prodi Desain Komunikasi Desain Visual.

## A. Profil

## a. Visi Misi

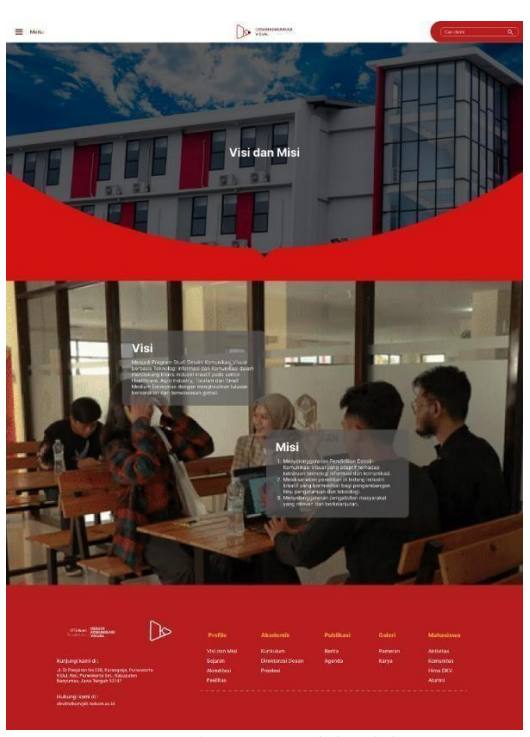

Gambar 4. 11 Visi Misi Sumber: Dokumen Pribadi

Visi misi merupakan halaman untuk memberikan informasi bagi pengguna di lingkungan Prodi DKV maupun pengguna yang bukan dari lingkungan prodi untuk mengetahui visi dan misi dari Prodi Desain Komunikasi Visual. Pada halaman ini diberikan visual berupa video singkat mengenai kegiatan DKV yang bertujuan memberikan gambaran pada visi yang ada pada teks.

## b. Sejarah

Sejarah memberikan gambaran mengenai sejarah dari IT Telkom Purwokerto dan juga kapan DKV menjadi salah satu prodi di IT Telkom Purwokerto. Selain itu, penganimasian yang memunculkan teks ketika pengguna melakukan *scroll* merupakan gambaran agar pengguna memahami dan ikut pada alur yang dibuat.

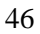

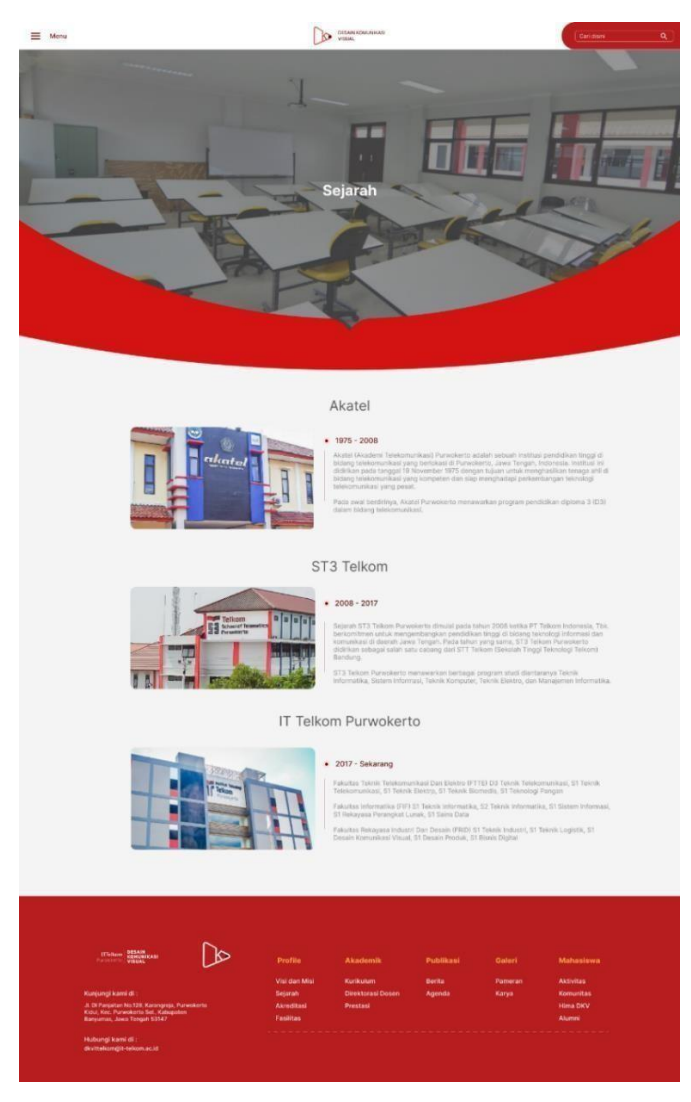

Gambar 4. 12 Sejarah Sumber: Dokumen Pribadi

c. Akreditasi

Pada halaman ini memberikan informasi mengenai akreditasi dari prodi. Selain itu, pengguna juga dapat mengunduh sertifikat.

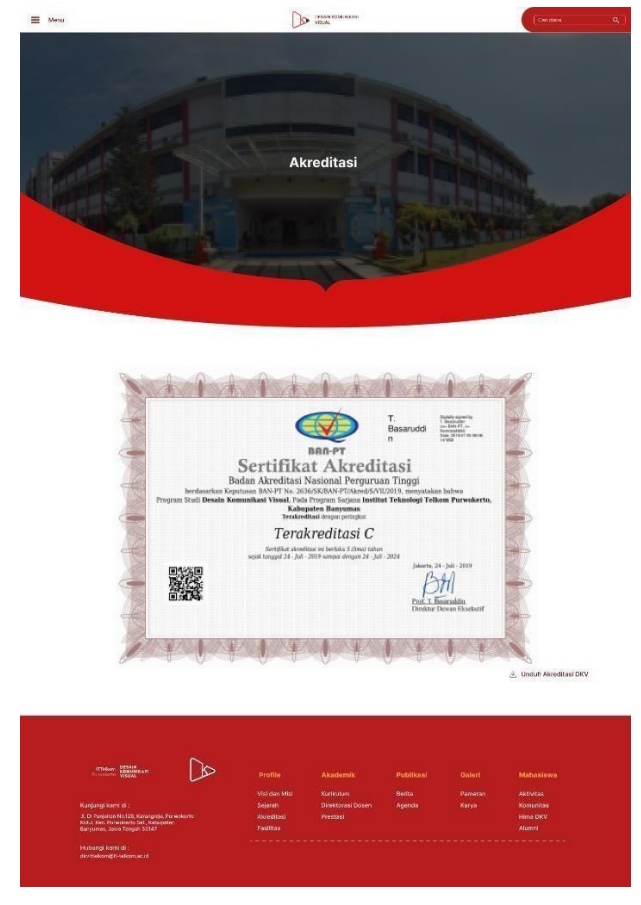

Gambar 4. 13 Akreditasi Sumber: Dokumen Pribadi

## d. Fasilitas

Pada halaman fasilitas memberikan informasi mengenai fasilitas berupa laboratorium yang digunakan prodi desain komunikasi visual dan juga peralatan yang ada. Pengguna nantinya dapat mengetahui laboratorium dengan mengklik next dan juga dapat mengetahui alat dengan mengklik salah satu *card* sehingga dapat mengetahui detail dari alat

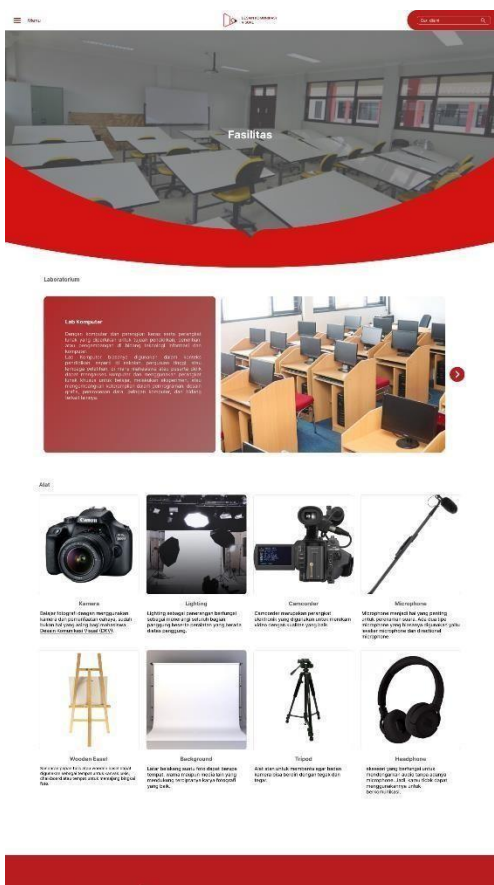

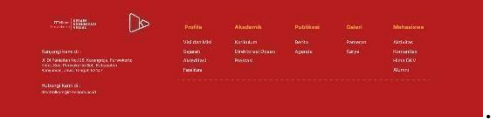

Gambar 4. 14 Fasilitas Sumber: Dokumen Pribadi

- B. Akademik
- a. Kurikulum

Pada halaman ini pengguna akan mengetahui informasi mengenai kurikulum mengenai pembelajaran dari semester 1 – 8 berupa informasi dari kelas regular maupun kelas *fast track*.

| $\equiv$ Menu                                                                                                    |                            |                          | <b>OF SESAR ROMUNICAS</b>                                                    |                     |                                  | Certifies                     | $\overline{\mathbf{Q}}$   |
|----------------------------------------------------------------------------------------------------|----------------------------|--------------------------|------------------------------------------------------------------------------|---------------------|----------------------------------|-------------------------------|---------------------------|
|                                                                                                    |                            |                          | <b>Kurikulum</b>                                                             |                     |                                  |                               | reeves<br>seves<br>reeves |
| Semester 1                                                                                                    | Semester 2<br>:Somester 3) | Somester 4               | Somester.5                                                                   | Semester 6:         | Semestic 7                       | Semester #                    |                           |
|                                                                                                    |                            |                          |                                                                              |                     |                                  |                               |                           |
|                                                                                                    | Regular                    | Kode Mata Kuliah         | Nama Mata Kuliah                                                             | Sifat               | <b>SKS</b>                       |                               |                           |
|                                                                                                    | Feat Track                 | DK6110602<br>FI6000202   | Pengantar Ilmu Komunikasi<br>Pengantar Teknologi Informasi<br>dan Komunikasi | Wajib<br>Wajlb      | $\overline{2}$<br>$\tilde{z}$    |                               |                           |
|                                                                                                    |                            | DK6110402                | Pengantar Kebudayaan                                                         | Wajib               | $\overline{2}$                   |                               |                           |
|                                                                                                    |                            | DK6110002                | Pengantar Seni Rupa dan<br>Desain                                            | Wajib               | $\ensuremath{\mathbf{2}}$        |                               |                           |
|                                                                                                    |                            | DK6110303                | Gembar Bentuk                                                                | Wajib               | $\widetilde{3}$                  |                               |                           |
|                                                                                                    |                            | DK6110103                | Nirmana 2D                                                                   | Wajib               | $\ensuremath{\mathsf{3}}\xspace$ |                               |                           |
|                                                                                                    |                            | DK6110203                | Fotografi Dasar                                                              | Wajib               | $\overline{3}$                   |                               |                           |
|                                                                                                    |                            | DK6110503                | Sketsa                                                                       | Wajib               | $\bar{3}$                        |                               |                           |
| 46                                                                                                    |                            |                          |                                                                              |                     |                                  |                               |                           |
| <b>ITTellum SONU</b>                                                                                               | প্র                        |                          |                                                                              |                     |                                  |                               |                           |
|                                                                                                    |                            | Profile<br>Visi dan Misi | Akademik<br>Kurikulum                                                        | Publikasi<br>Berita | Galeri<br>Pameran                | Mahasiswa<br><b>Aktivitas</b> |                           |
| Kunjungi kami di :                                                                                                 |                            | Sejarah                  | Direktorasi Dosen                                                            | Agenda              | Karya                            | Komunitas                     |                           |
| Ji, Di Panjaitan No.129, Karangreja, Purw<br>Kidul, Kec. Purwoleeto Sel., Kabupaten<br>Banyumas, Jawa Tengah 53147 |                            | Akreditasi<br>Fasilias   | Prestasi                                                                     |                     |                                  | Hima DKV<br>Atumni            |                           |
|                                                                                                    |                            |                          |                                                                              |                     |                                  |                               |                           |
| Hubungi kami di :<br>dioliteluomgit tellomacid                                                                     |                            |                          |                                                                              |                     |                                  |                               |                           |
|                                                                                                    |                            |                          |                                                                              |                     |                                  |                               |                           |

Gambar 4. 15 Kurikulum Sumber: Dokumen Pribadi

Pada halaman ini pengguna akan mengetahui informasi mengenai kurikulum mengenai pembelajaran dari semester 1 – 8 berupa informasi dari kelas regular maupun kelas *fast track*.

b. Direktorasi Dosen

Pada halaman ini berisi mengenai susunan dari dosen pengajar. Pengguna akan mengetahui semua dosen yang mengajar di prodi dan juga mengetahui detail dari dosen yang terdiri dari nama dosen, NIP, NIDN, Kode dosen dan link untuk menghubungi dosen.

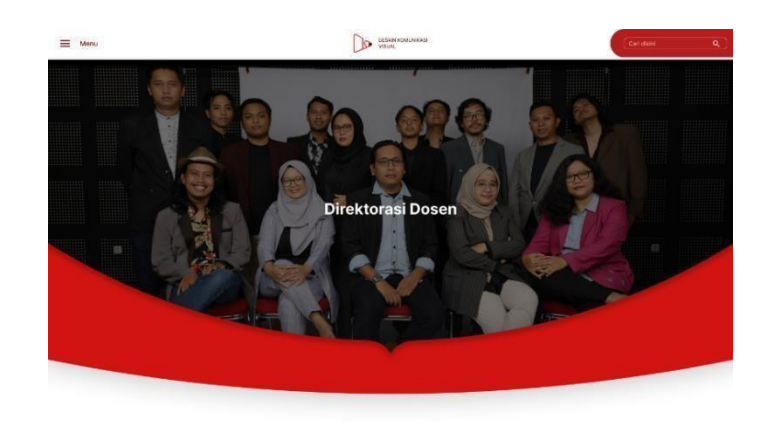

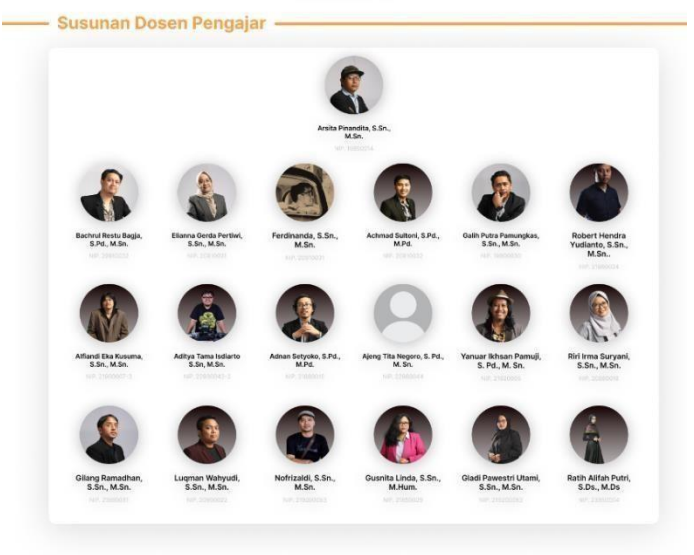

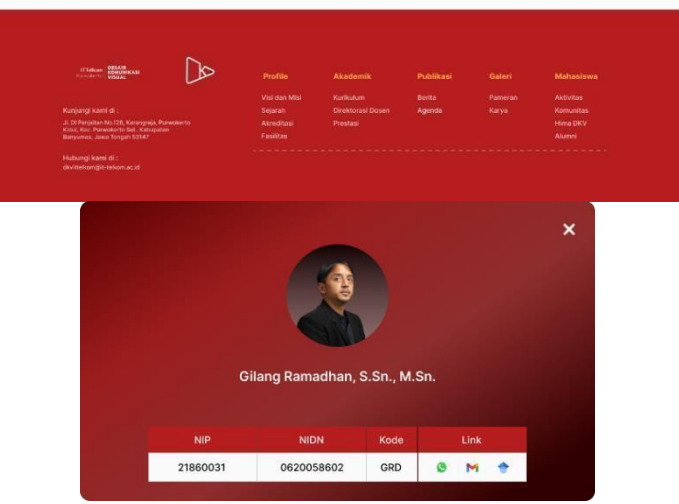

Gambar 4. 16 Direktorasi Dosen Sumber: Dokumen probadi

## c. Prestasi

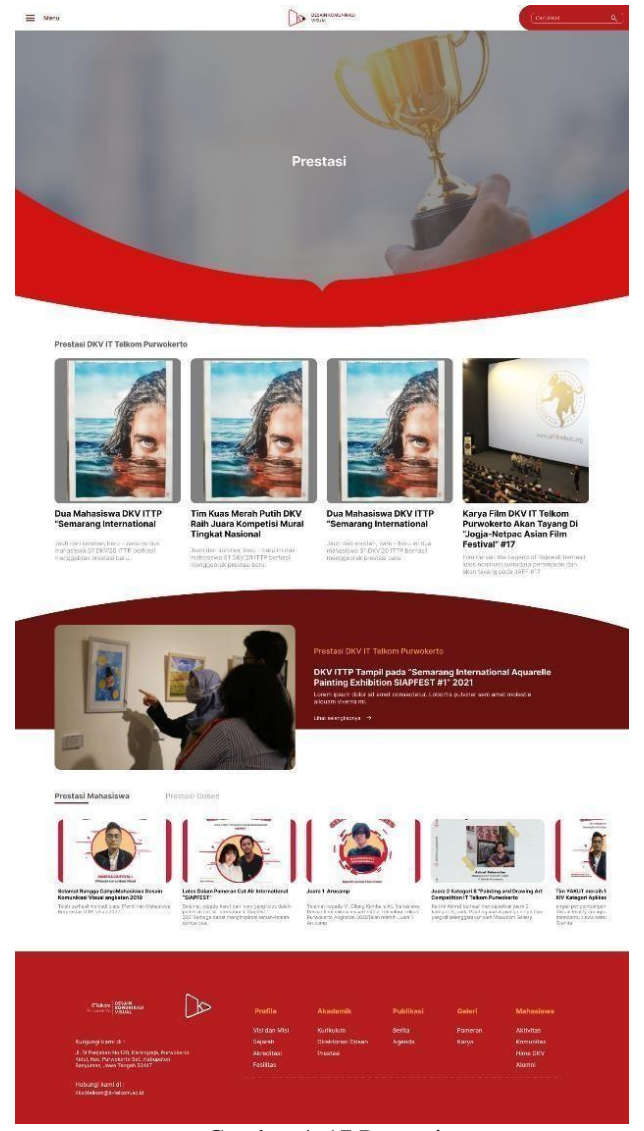

Gambar 4. 17 Prestasi Sumber: Dokumen Pribadi

Pada halaman ini, pengguna akan mengetahui prestasi yang telah diraih oleh mahasiswa DKV dan juga dosen. Gambaran dari UI pada halaman ini adalah pengguna dapat mengetahui detail dari prestasi yang telah diraih dengan memilih salah satu prestasi sehigga dapat mengetahui detail dari prestasi tersebut.

- C. Publikasi
- a. Berita

Pada halaman ini merupakan informasi mengenai berita yang ada di lingkup

Desain Komunikasi Visual dimulai dari *highlight* berita yang paling atas menggambarkan berita paling populer kemudian diikuti berita lain di bawah. Pengguna juga dapat memilih salah satu berita sehingga dapat membaca detail dari berita.

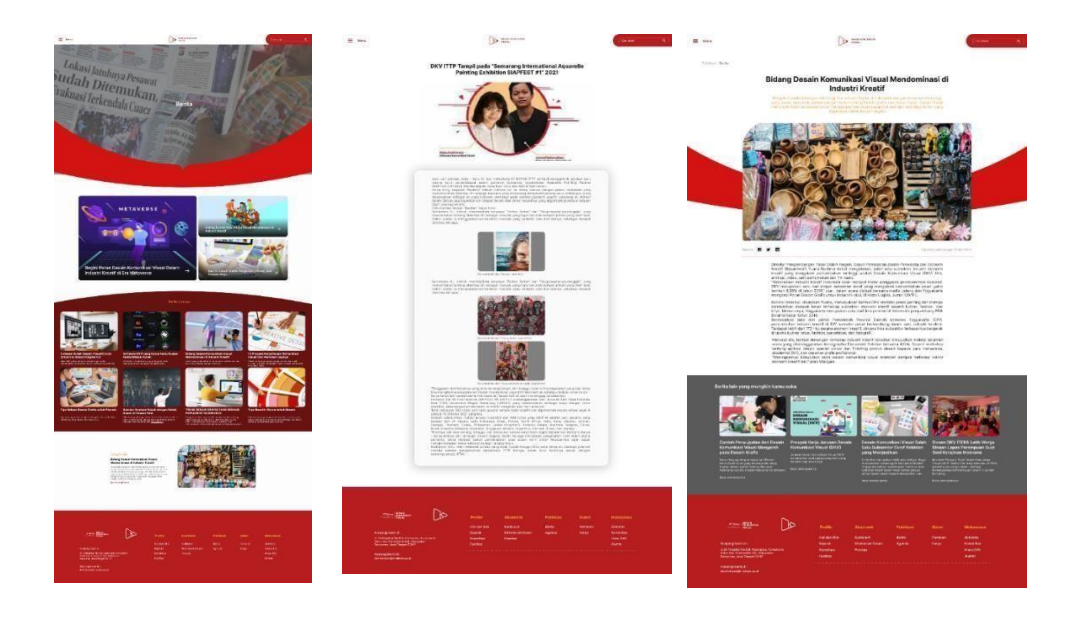

Gambar 4. 18 Berita Sumber: Dokumen Pribadi

b. Agenda

Pada halaman ini terdapat agenda yang dibedakan menjadi agenda pelatihan,webinar dan seminar. Tentunya dengan pengklasifikasian jenis agenda yang berbeda akan memudahkan pengguna untuk mendapatkan informasi agenda yang diinginkan.Pengguna juga dapat mengetahui detail dari acara,narasumber dan cara mendaftar dengan memilih agenda yang akan dipilih.

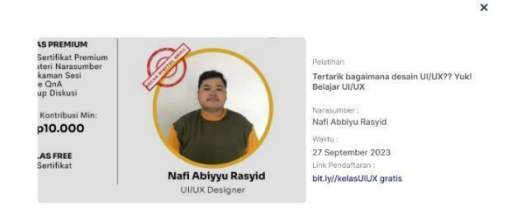

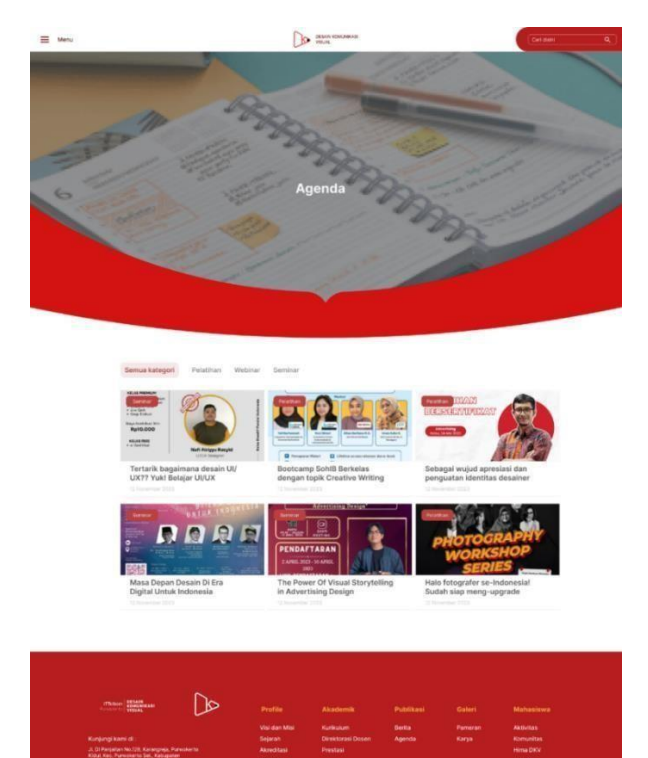

Gambar 4. 19 Agenda Sumber: Dokumen Pribadi

 $\alpha$  $\times$ 

- D. Galeri
- a. Pameran

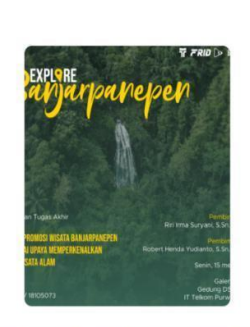

Video Promosi Wisata Banjarpanepen Sebagai<br>Upaya Memperkenalkan Pariwisata Alam Arivin | 18105073

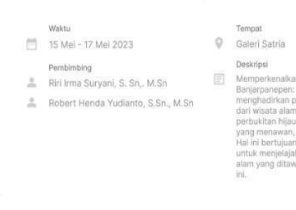

 $\tilde{\chi}$ 

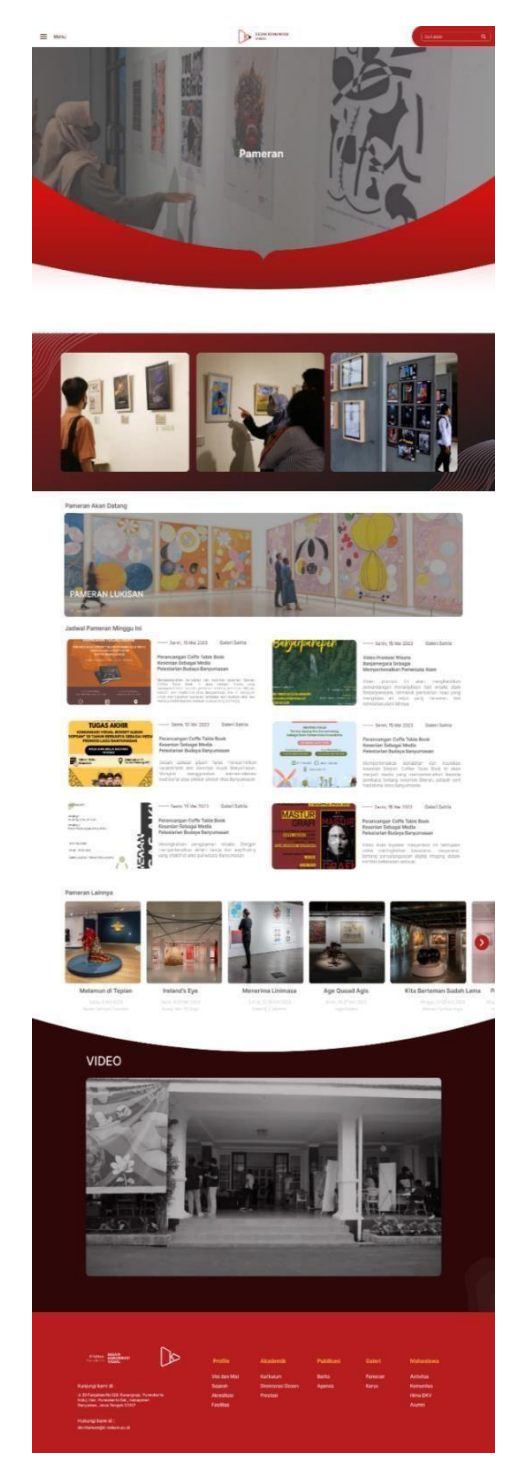

Gambar 4. 20 Pameran Sumber: Dokumen Pribadi

Pada halaman ini memberikan informasi bagi pengguna untuk mengetahui pemeran dari tugas akhir dan juga pameran umum. Pada pameran tugas akhir pengguna dapat memilih pameran kemudian akan mengetahui detail dari pameran berupa judul dari pameran, waktu, tempat dan juga deskripsi dari

pameran tugas akhir yang akan dipamerkan.

b. Karya

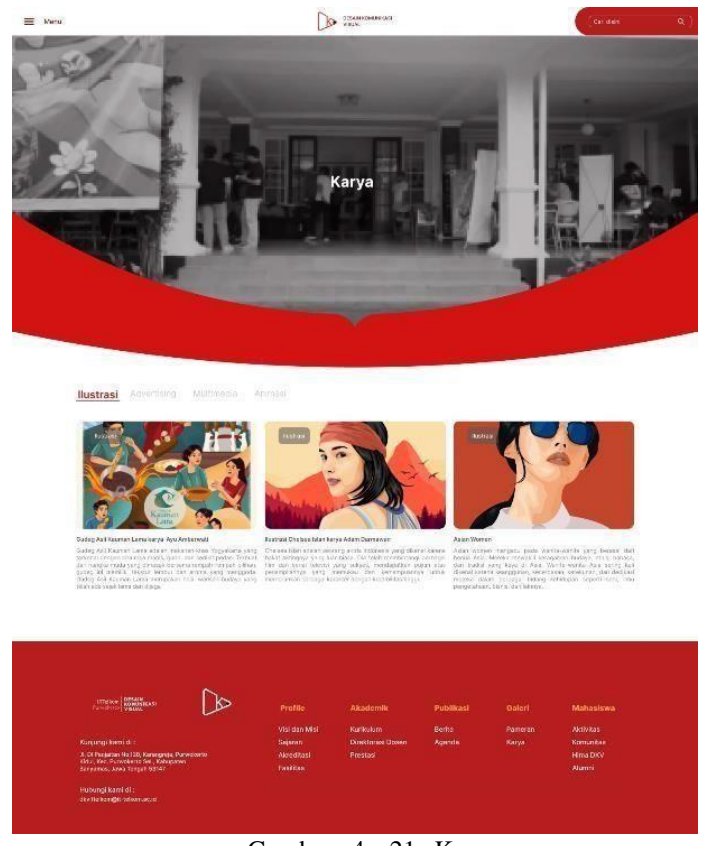

Gambar 4. 21 Karya Sumber: Dokumen Pribadi

Pada halaman ini memberikan informasi mengenai karya yang telah dibuat oleh mahasiswa desain komunikasi visual. Karya dibedakan menjadi empat jenis yaitu ilustrasi, advertising, multimedia dan juga animasi. Pada masing-masing jenis karya pengguna dapat melihat judul karya dan juga deskripsi dari karya yang ditampilkan.

- E. Mahasiswa
- a. Aktivitas

Pada halaman ini memberikan informasi bagi pengguna untuk mengetahui kegiatan dari *post human*. Pada halaman ini, pengguna akan mengetahui juga karya yang ditampilkan di *post human* secara garis besar tidak secara rinci.

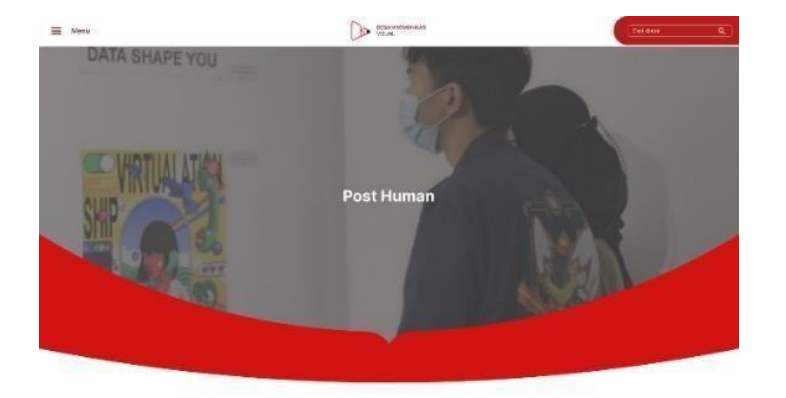

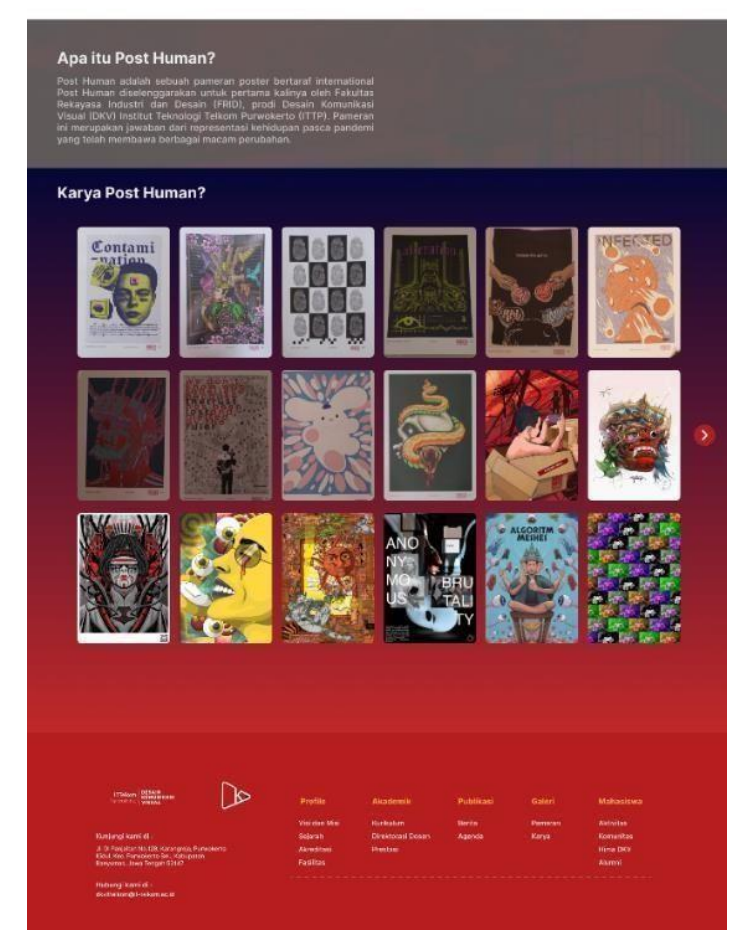

Gambar 4. 22 Post Human Sumber: Dokumen Pribadi

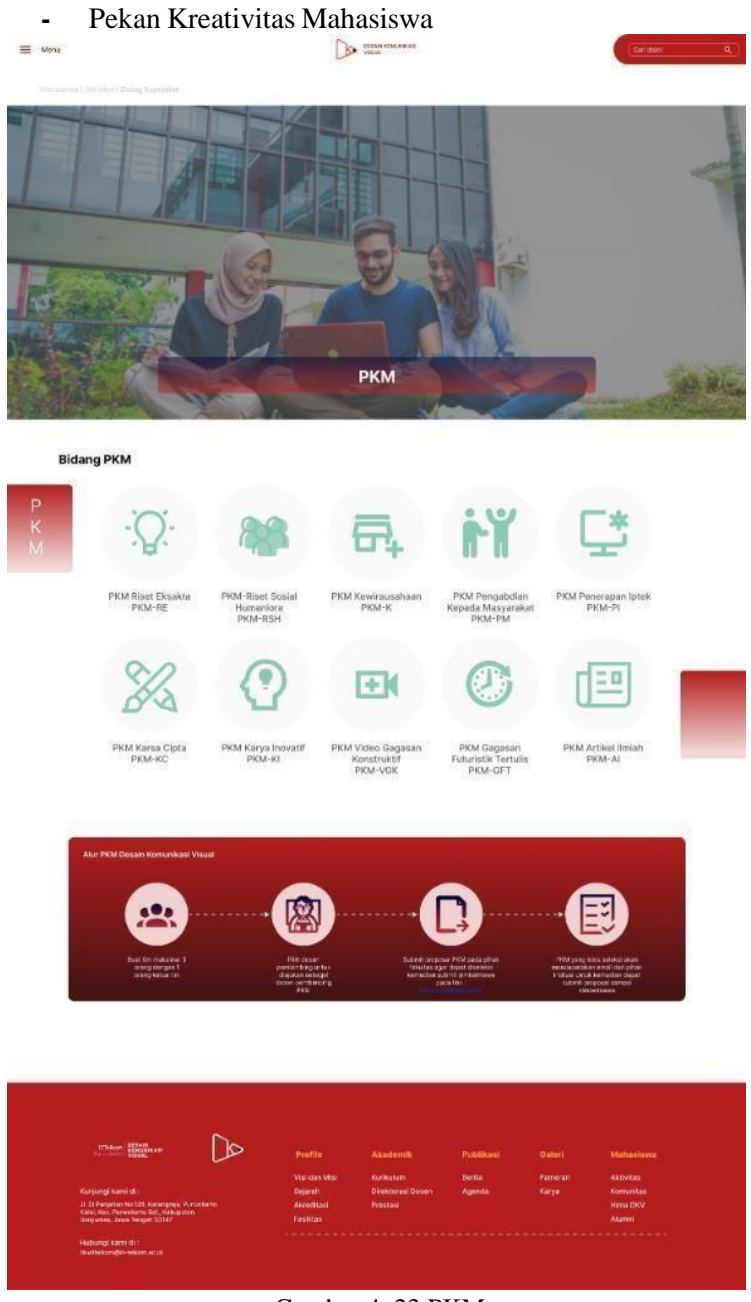

Gambar 4. 23 PKM Sumber: Dokumen Pribadi

Pada halaman ini, pengguna diberikan informasi mengenai alur PKM dan juga pendaftaran PKM.

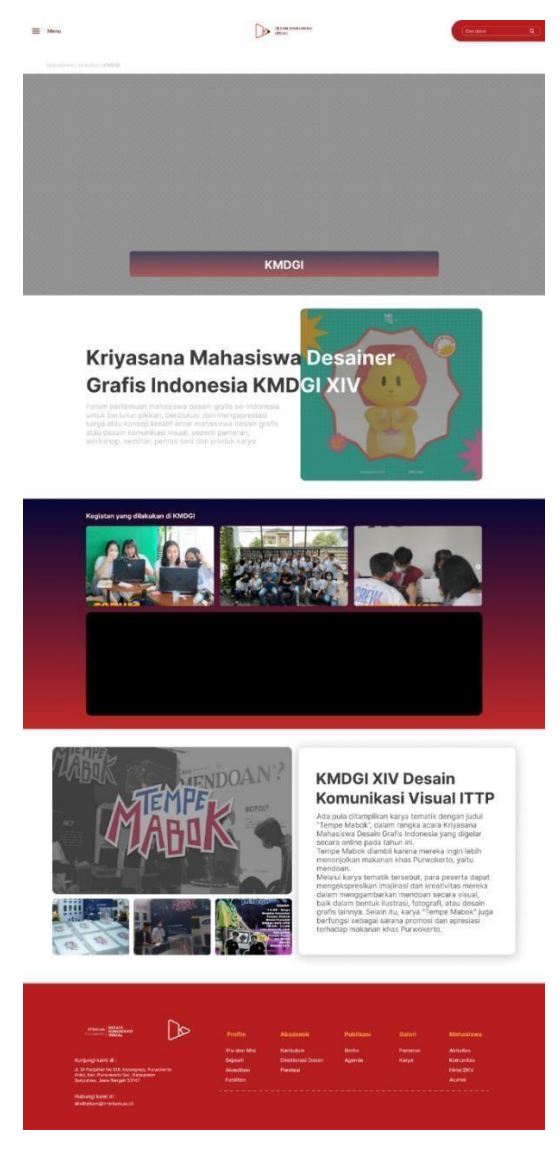

Gambar 4. 24 KMDGI

Dikarenakan KMDGI merupakan kegiatan rutin, maka pada halaman ini berisi informasi mengenai kegiatan yang dilakukan di KMDGI berupa foto dan juga video. Selain itu pengguna juga dapat mengetahui hasil karya dari DKV ITTP pada kegiatan KMDGI.

# **-** Dialog Keprodian

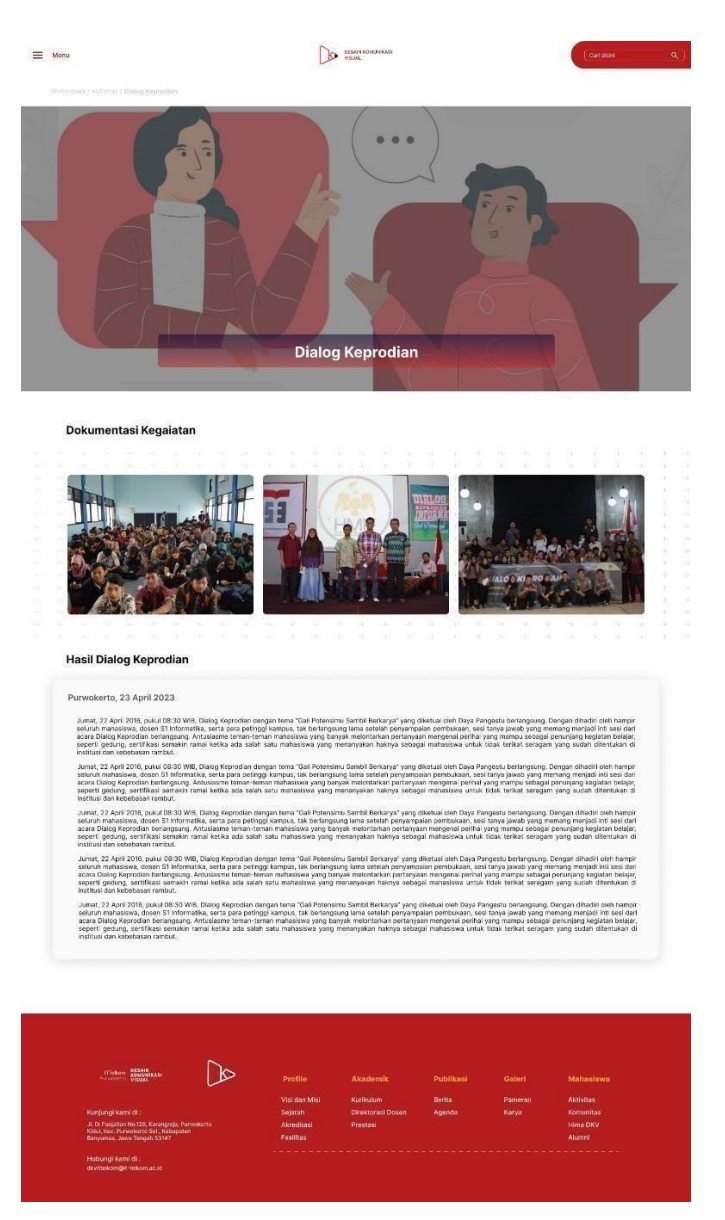

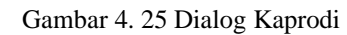

Pada halaman ini, pengguna diberitahukan mengenai kegiatan Dialog Keprodian dimulai d ari dokumentasi kegiatan dan yang terpenting adanya hasil dari dialog keprodian yang telah dilakukan.

# b. Komunitas

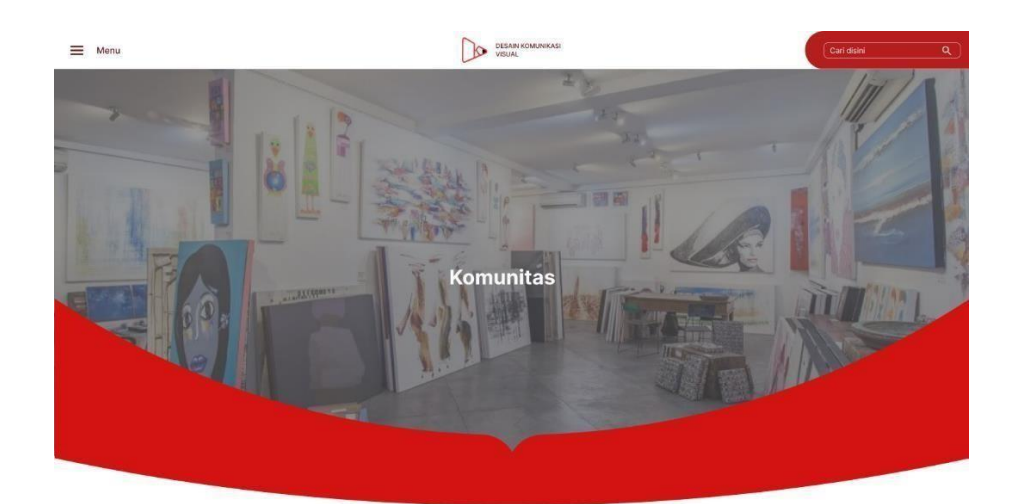

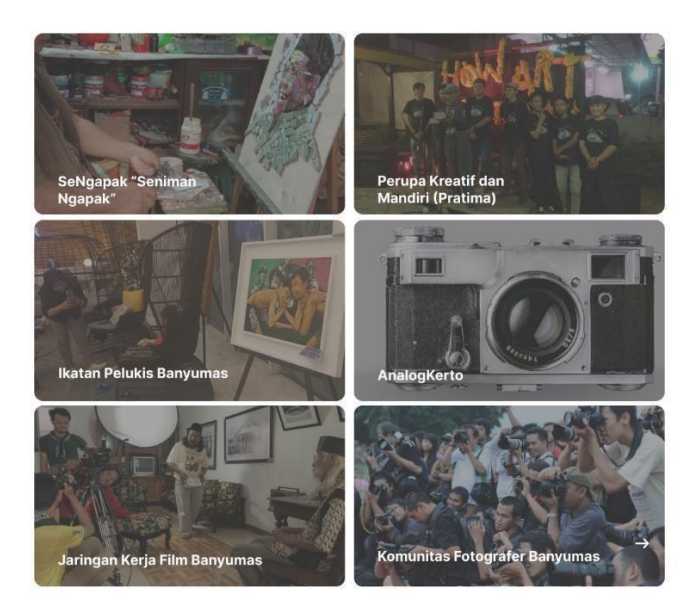

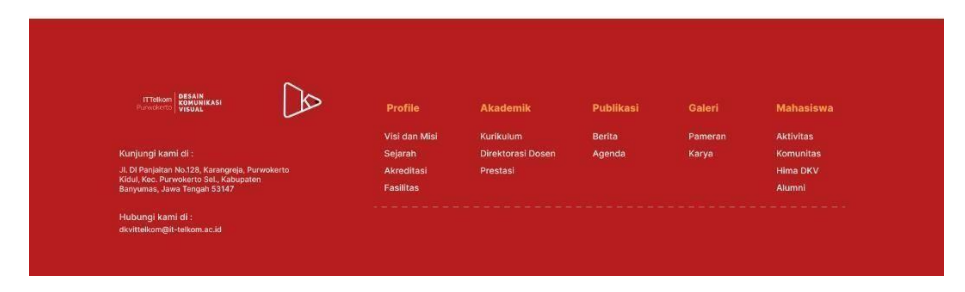

Gambar 4. 26 Komunitas

#### b. HMDKV

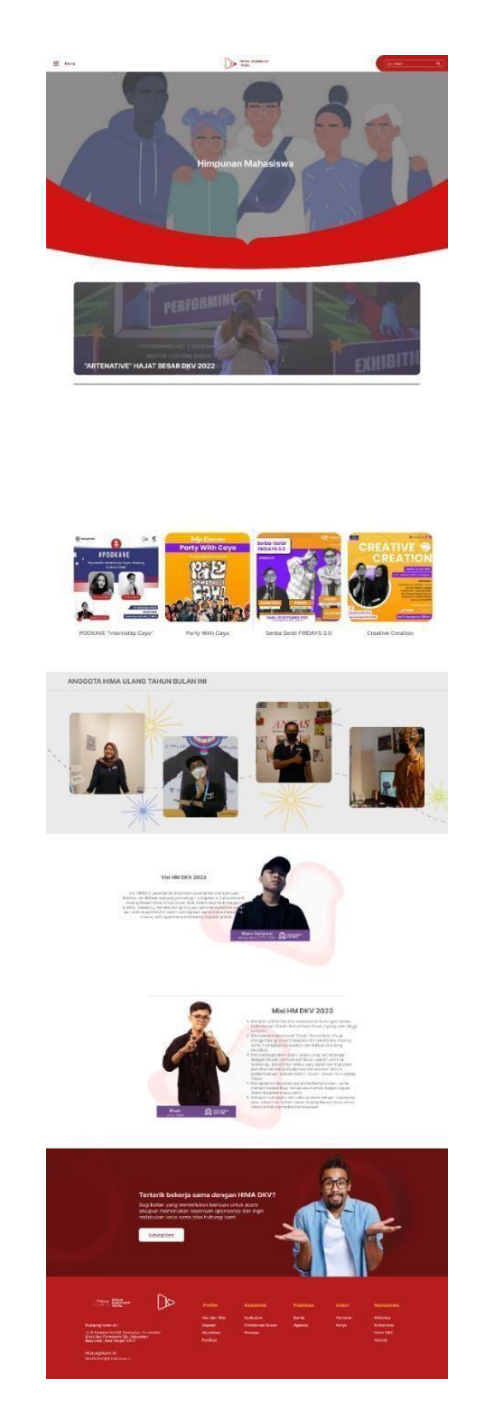

Gambar 4. 27 Himpunan Mahasiswa DKV

Ini merupakan informasi mengenai kegiatan Himpunan Mahasiswa dimulai dari acara yang baru dilaksanakan, sampai acara yang telah dilaksanakan. Pada halaman ini juga terdapat sambutan dari ketua dan juga wakil Himpunan Mahasiswa DKV. Dikarenakan sudah menjadi agenda dari Hima untuk memberi informasi mengenai anggota yang berulang tahun maka ditambahkan juga informasi tersebut pada

*website*. Selanjutnya, pada halaman ini memberikan kesempatan bagi pengguna di luar lingkungan DKV untuk dapat berkomunikasi dengan himpunan melalui email ajakan bekerja sama.

c. Alumni

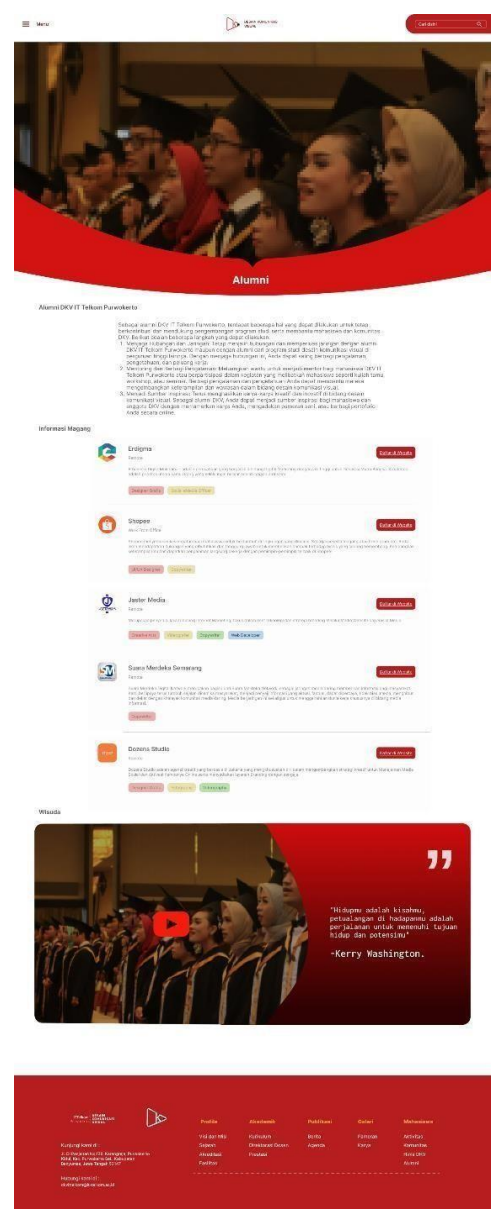

Gambar 4. 28 Alumni

Pada halaman ini memberikan informasi mengenai tujuan dari alumni DKV, layanan untuk informasi magang ataupun pekerjaan serta proses wisuda yang telah dilakukan.

## *4.2.3 Evaluate Design*

### *1. Emphatize*

Empati merupakan langkah awal penting dalam proses *design thinking*, yang diikuti oleh tahap-tahap lain seperti pengamatan, definisi masalah, ideasi, *prototyping*, dan pengujian. Dengan mempraktikkan tahap tersebut dapat menciptakan solusi yang relevan, bermanfaat bagi pengguna. Dalam hal ini penulis melakukan observasi dan wawancara secara langsung kepada pengguna atau *user* yaitu Dosen Dkv, Mahasiswa Dkv, dan calon mahasiswa SMA dan SMK, berikut adalah rangkuman dari hasil wawancara

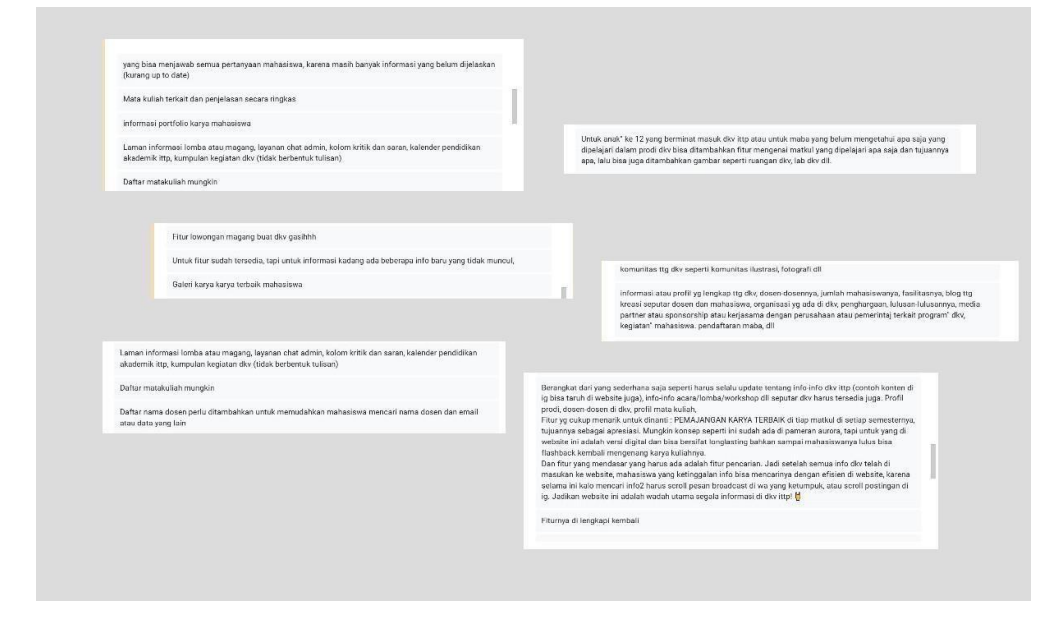

Gambar 4. 29 Hasil Survey Kuesioner

### *2. Define*

Dalam tahap ini penulis mengumpulkan ide-ide untuk membangun fitur, fungsi, dan elemen lain yang akan memungkinkan pengguna untuk menyelesaikan masalah atau memungkinkan pengguna untuk menyelesaikan masalah dengan tingkat kesulitan minimal*.*

*3. Ideate*

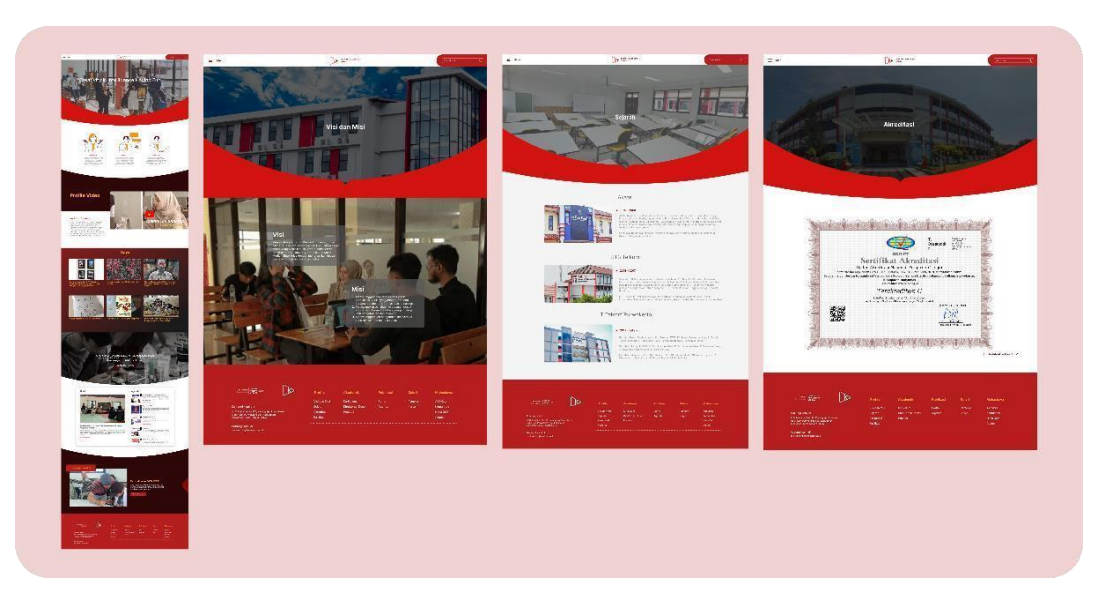

Gambar 4. 30 Fitur Menu

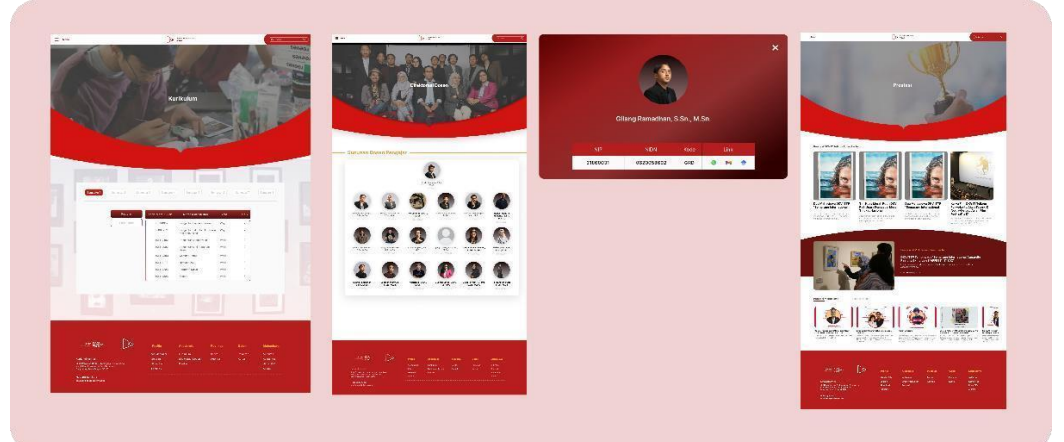

Gambar 4. 31 Fitur Akademik

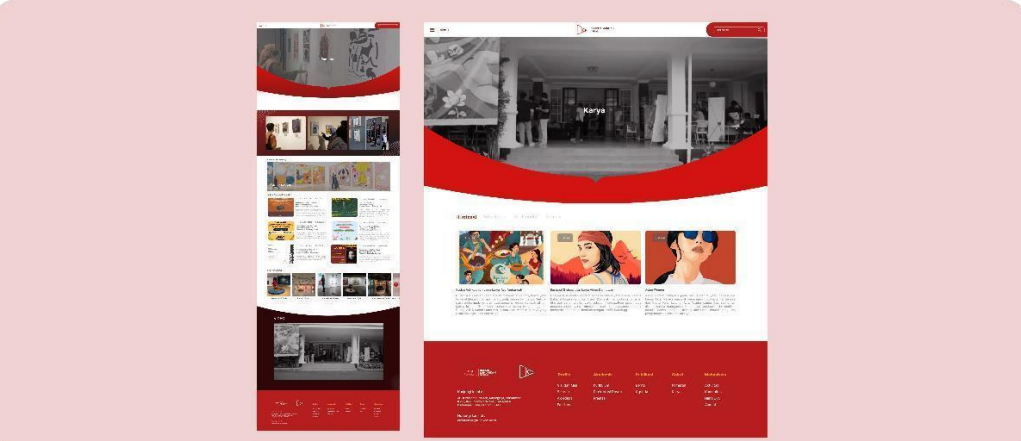

Gambar 4. 32 Fitur Publikasi

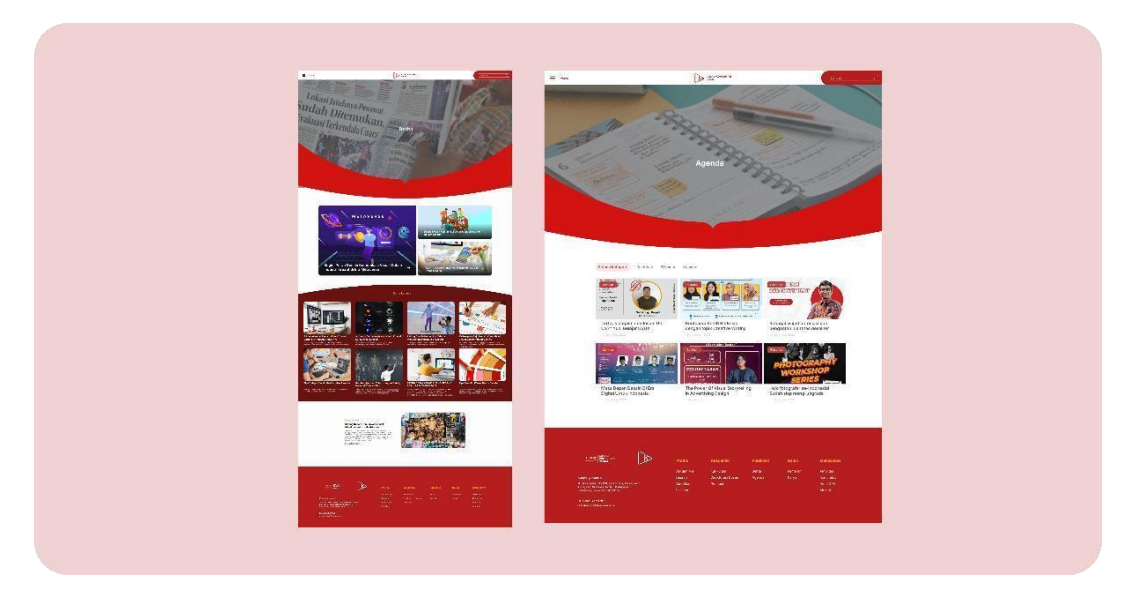

Gambar 4. 33 Fitur Agenda

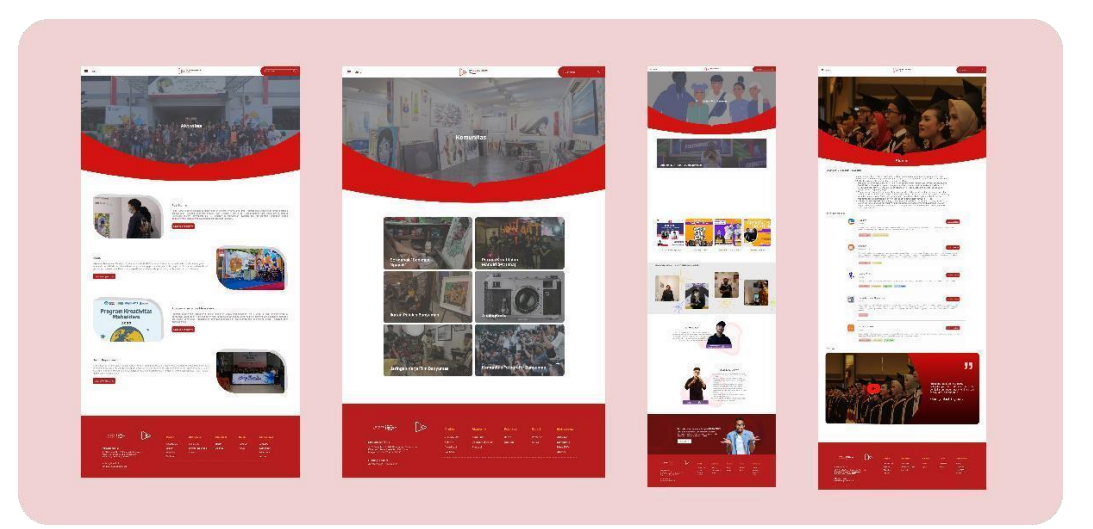

Gambar 4. 34 Fitur Mahasiswa

## *2. Prototyping*

Pembuatan *prototype* dimulai dari proses perbaikan desain dari evaluasi dengan *user* test melalui google form. Setelah proses evaluasi maka dihasilkan alternatif dan seterusnya. Kemudian, *user* mengisikan kuisioner sebagai review pengalaman selama menggunakan desain *user interface* redesain *website* Dkv Ittp.

# *3. User Testing*

Pada tahap ini dilakukan *user testing* atau uji coba terkait prototipe desain UI yang sudah dirancang kepada calon *user*. Tahap ini bertujuan untuk

mengevaluasi desain apakah desain sudah baik atau belum, serta mengetahui hasil pengalaman pengguna dengan skala sangat setuju, setuju, cukup, tidak setuju, dan sangat tidak setuju. Berikut adalah scenario evaluasi desain Ui.

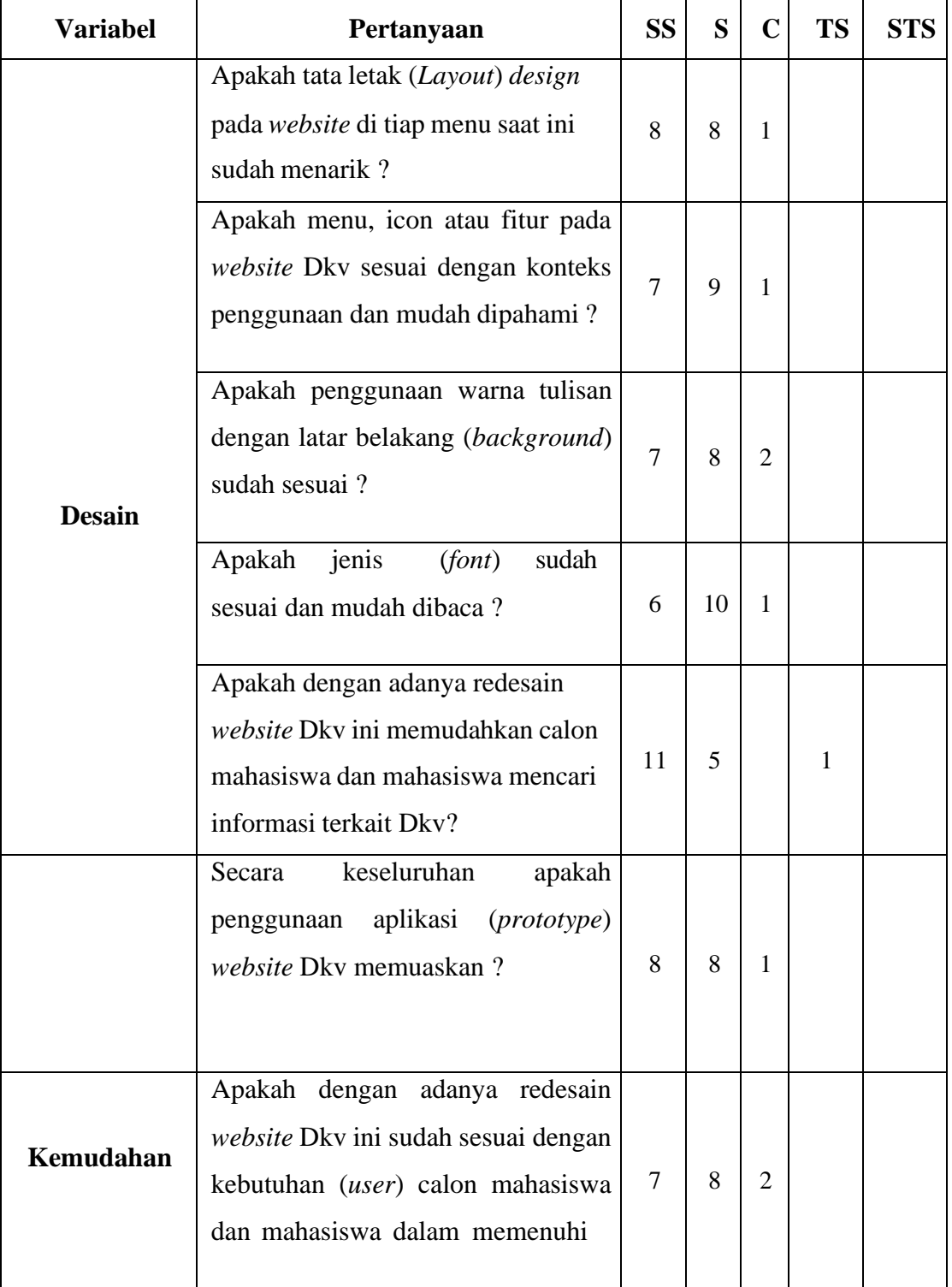

Tabel 4. 1 Skenario Evaluasi Desain UI

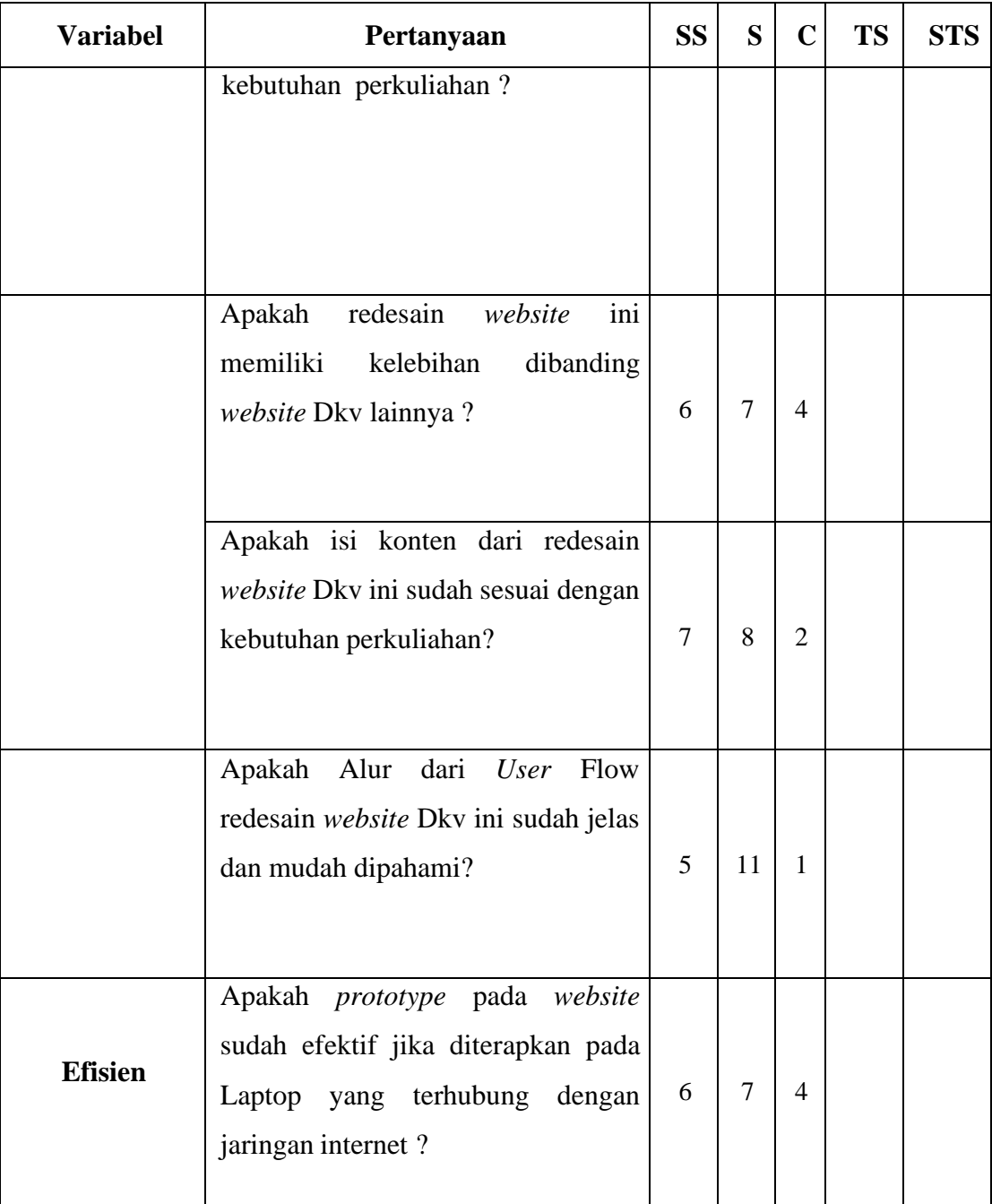

## *User Persona*

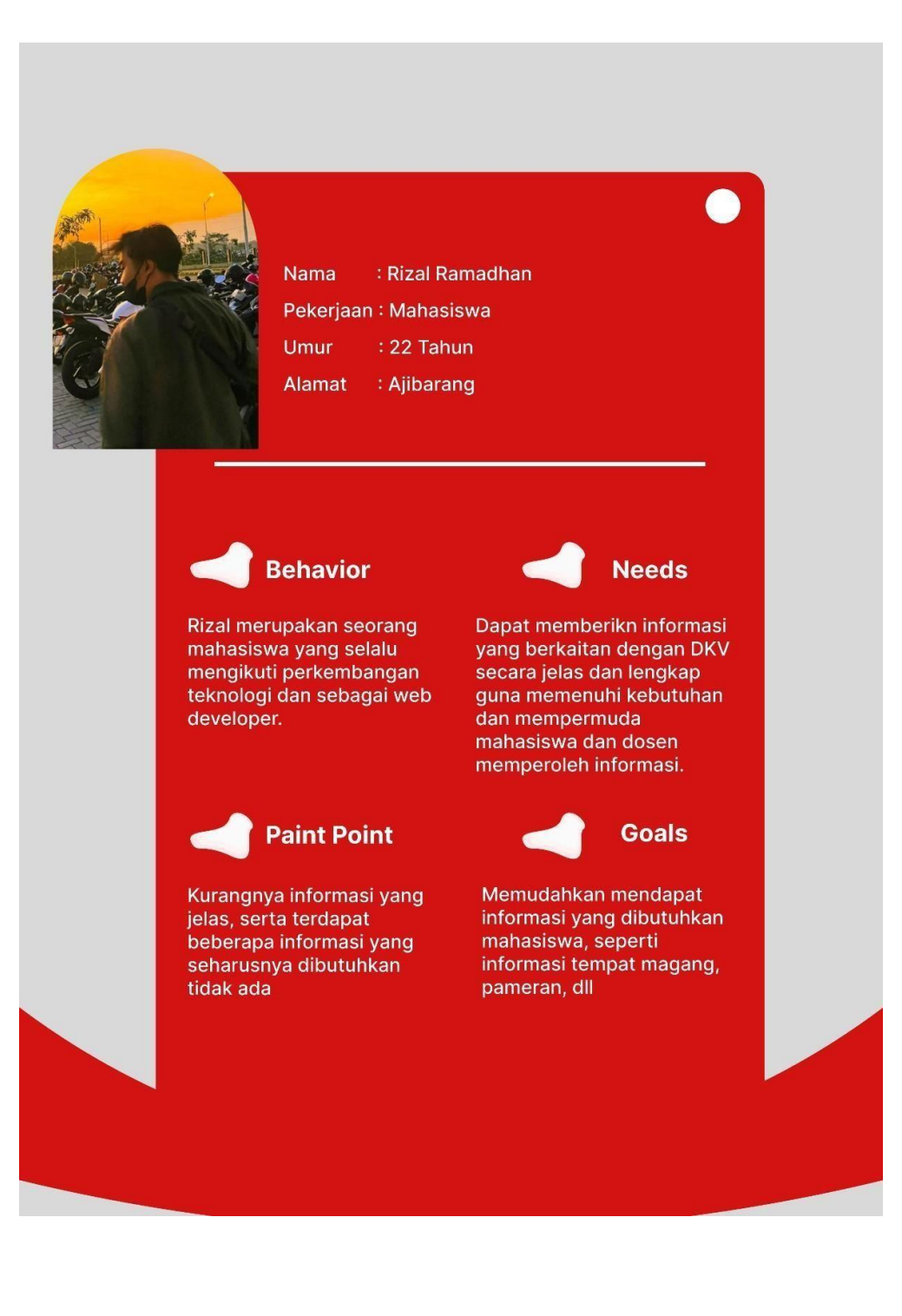

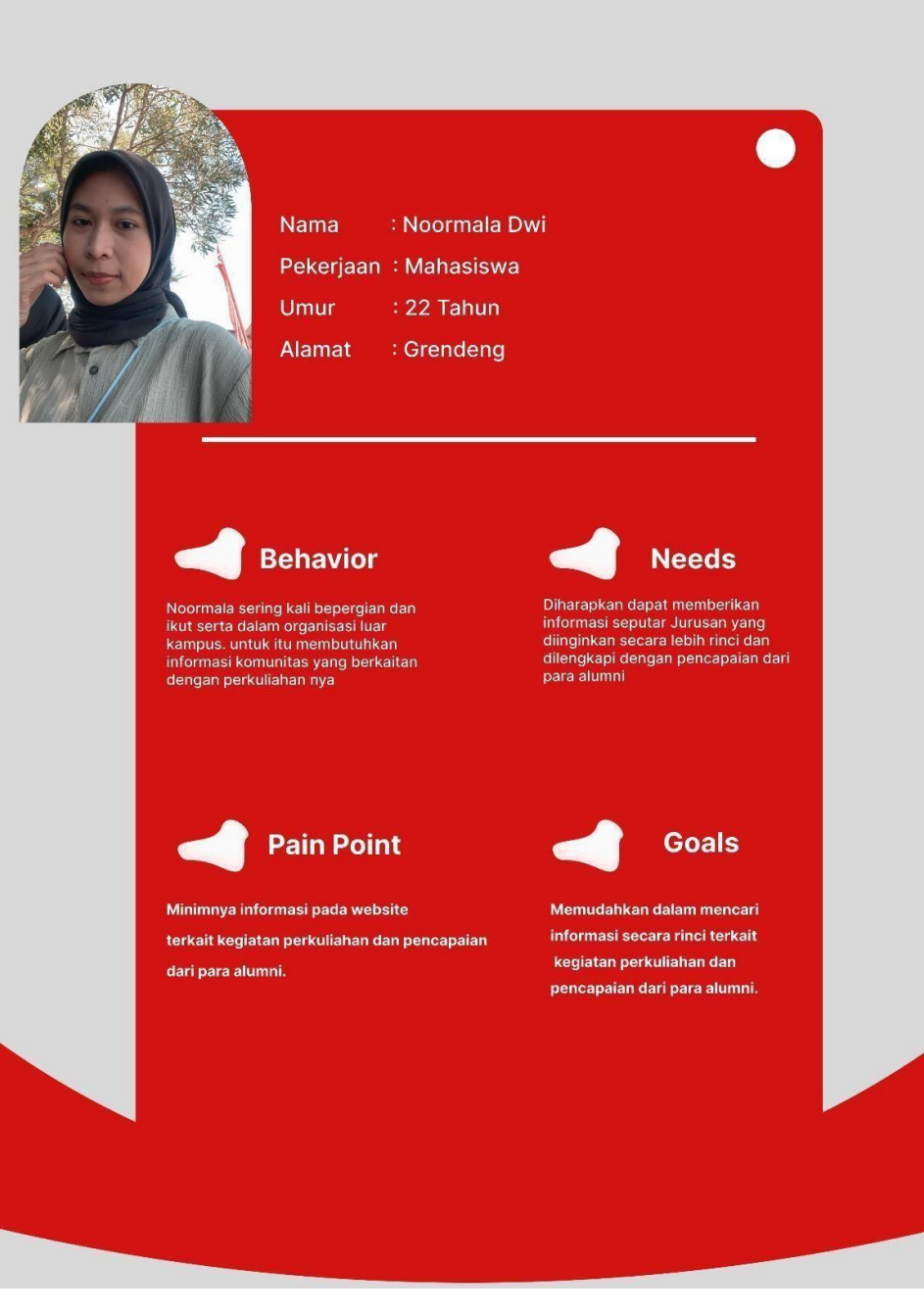

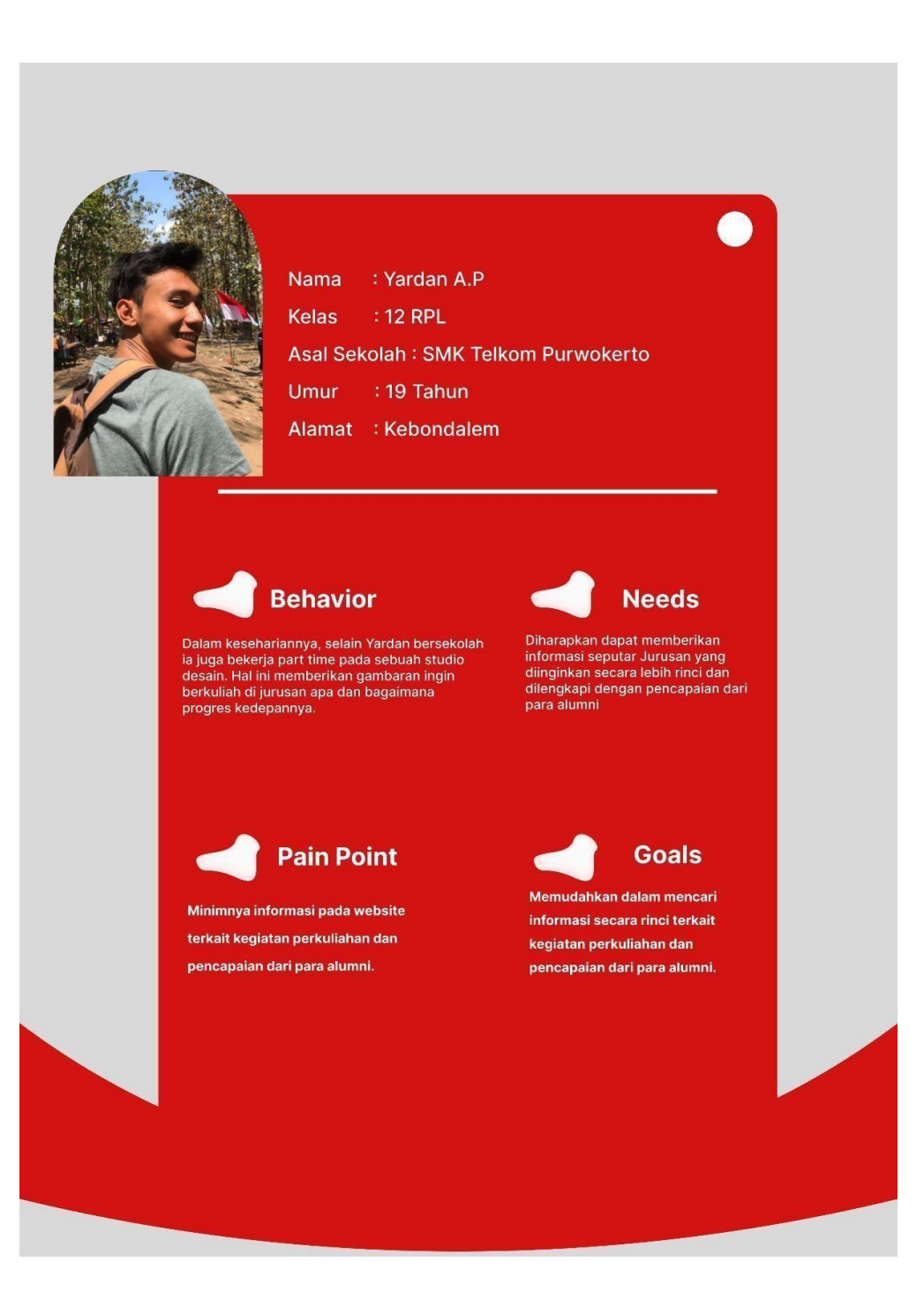

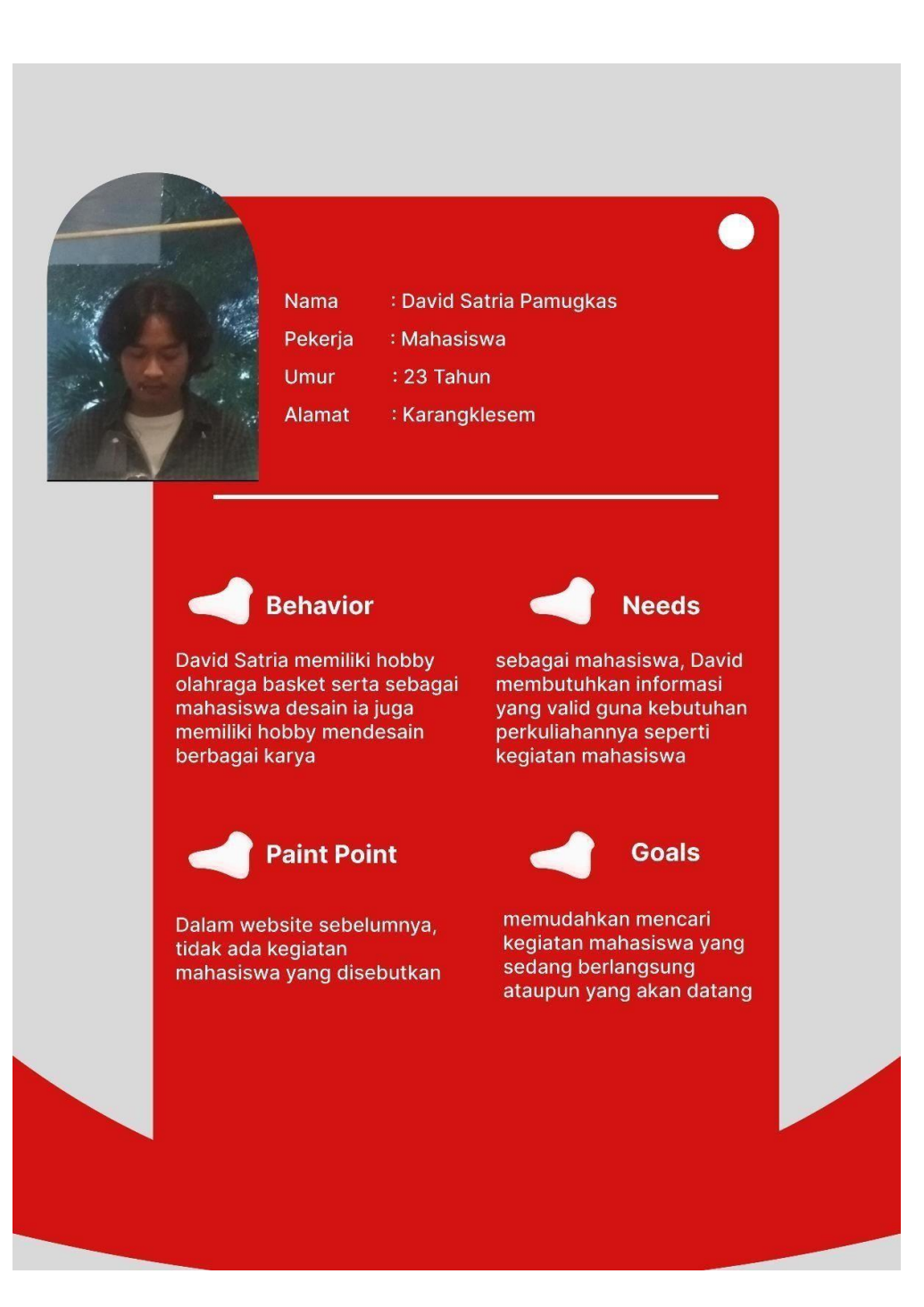

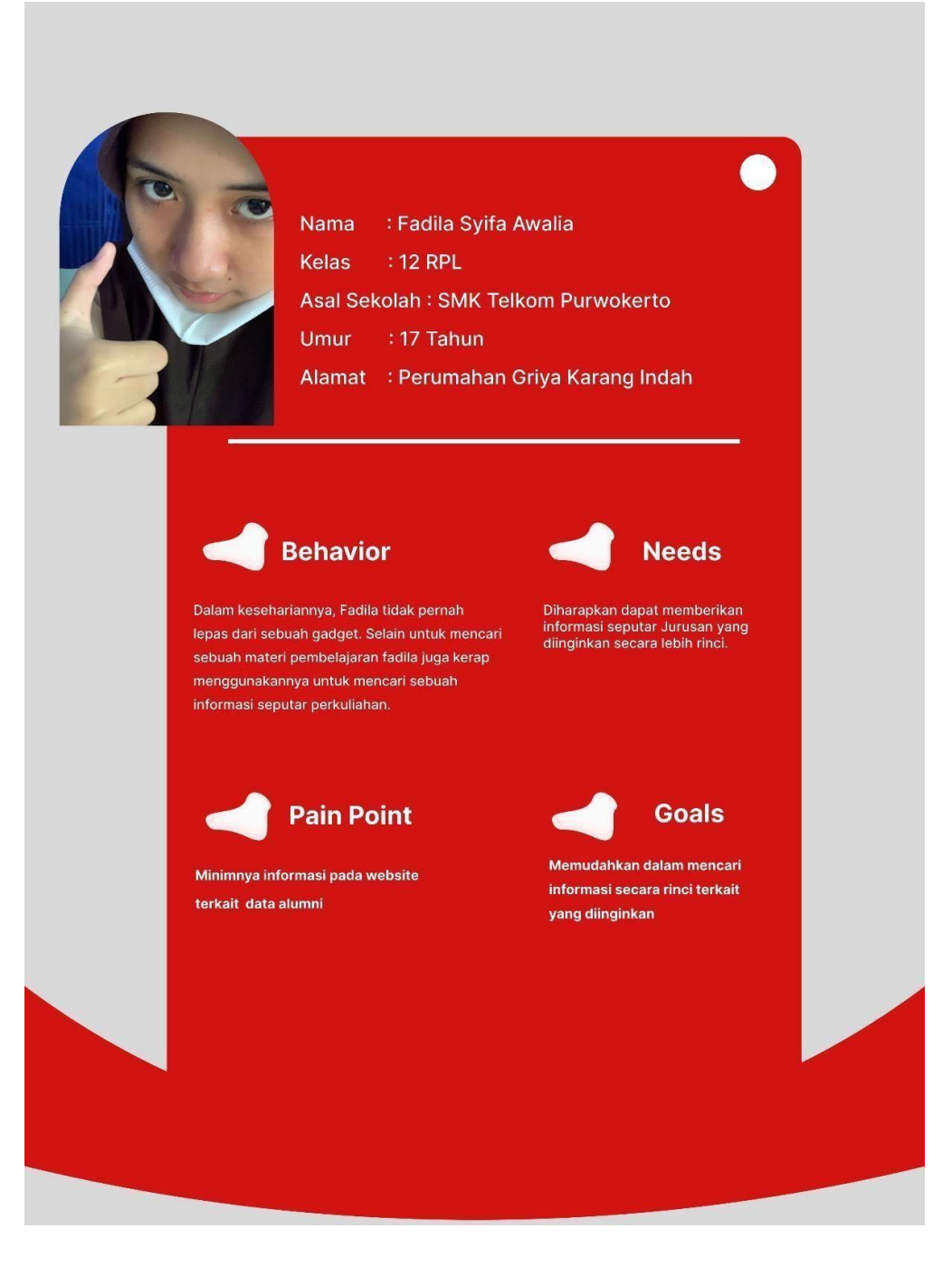

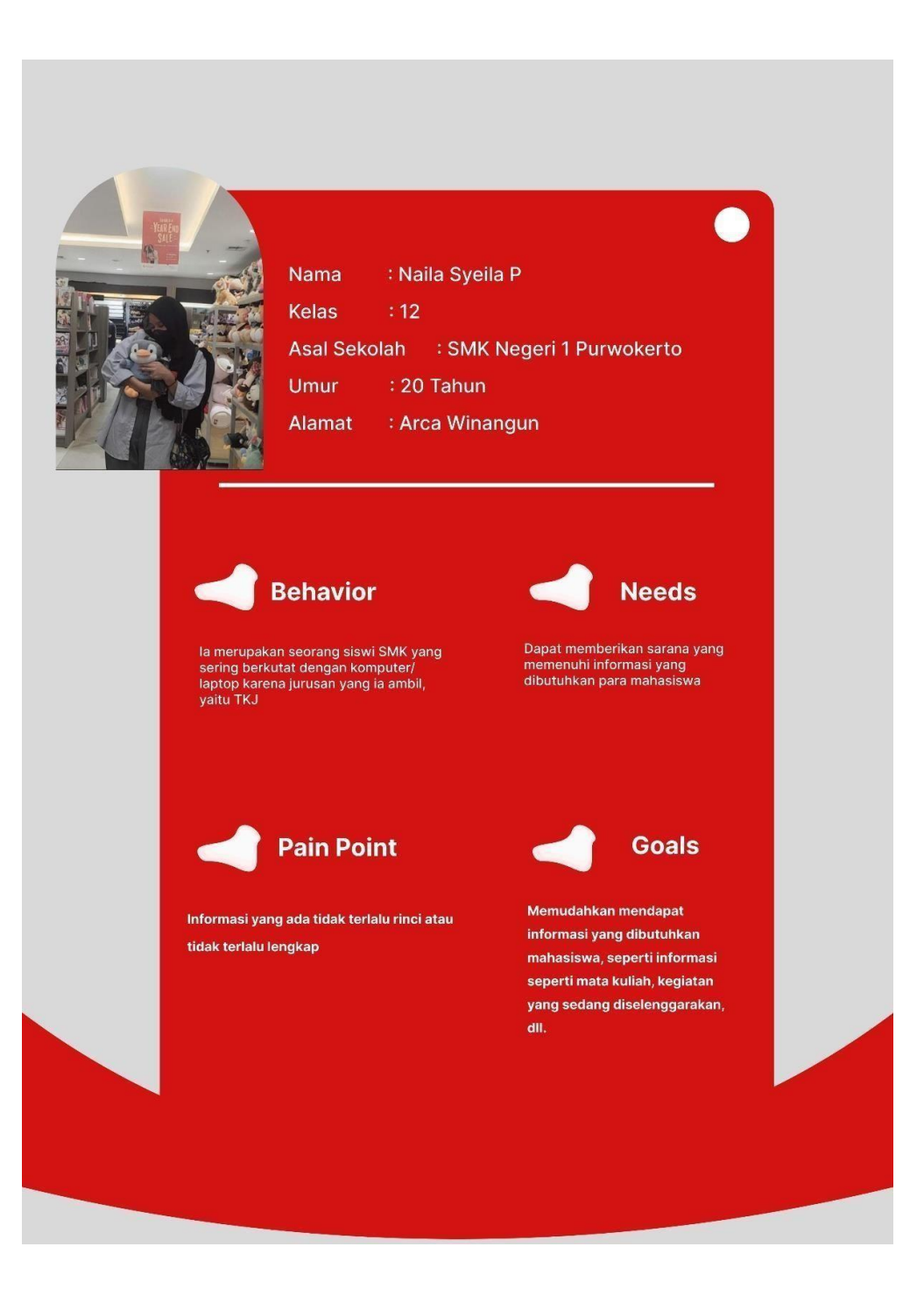

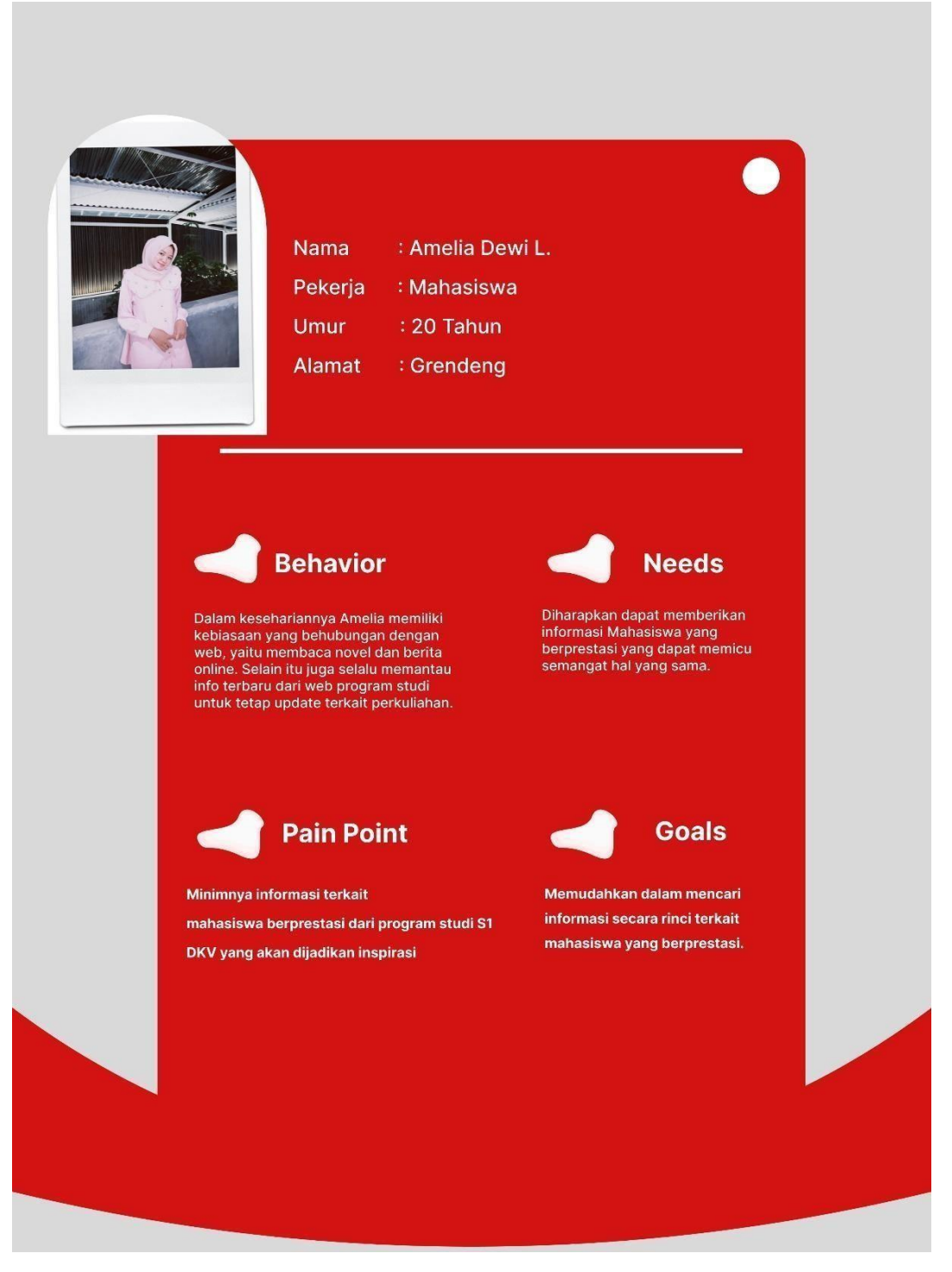

Gambar 4. 35 User Persona

# **4.3 Media**

# **4.3.1 Media Utama**

Media yang digunakan dalam perancangan ini adalah desain *user interface*

*website* yang ditampilkan pada tampilan desktop dengan resolusi layer 1440 pixels. Media ini di *display* sedemikian sehingga menyerupai tampilan desktop sebenarnya. Sehingga calon pengguna mendapatkan pengalman yang telebih interaktif terhadap hasil perancangan redesain *website* tersebut.

### **4.3.2 Media Pendukung**

a. X- banner

X-banner digunakan untuk memuat informasi singkat mengenai perancangan *website* ini, Adapun penggunanya dapat diletakkan di depan *stand* atau *booth* pameran maupun di depan ruang Dkv. Pada x-banner memuat informasi alur perancangan.

b. Leaflet

Digunakan untuk memuat beberapa informasi mengenai perancangan redesain *website* ini. *Leaflet* dapat di *display* pada meja pameran untuk mempermudah *user* membacanya. Leaflet berisi informasi metode penelitian perancangan *redesain website* yang diringkas.

c. Video Tutorial Youtube

Video tutorial ini berisikan bagaimana cara pengoperasian *prototype website.* Video tutorial ini di buat untuk memudahkan *user* agar lebih mudah menggunakannya. Video tutorial ini akan diaplout di youtube sehingga dapat diakses oleh semua orang.

d. Totebag

Digunakan untuk media promosi serta souvenir yang diberikan kepada *user* sebagai pengingat terhadap *website* yang telah dirancang.

e. Baju

Digunakan untuk media promosi serta souvenir yang diberikan kepada *user* sebagai pengingat terhadap *website* yang telah dirancang. Dalam baju tersebut terdapat desain logo Dkv serta tagline Redesain UI/UX.

## **4.4 Produksi**

Dalam menganggarkan biaya untuk keperluan produksi dari perancangan ini perludi perhitungkan agar tidak melebihi biaya yang ditentukan. Berikut merupakan tabel rencana anggaran biaya perancangan :

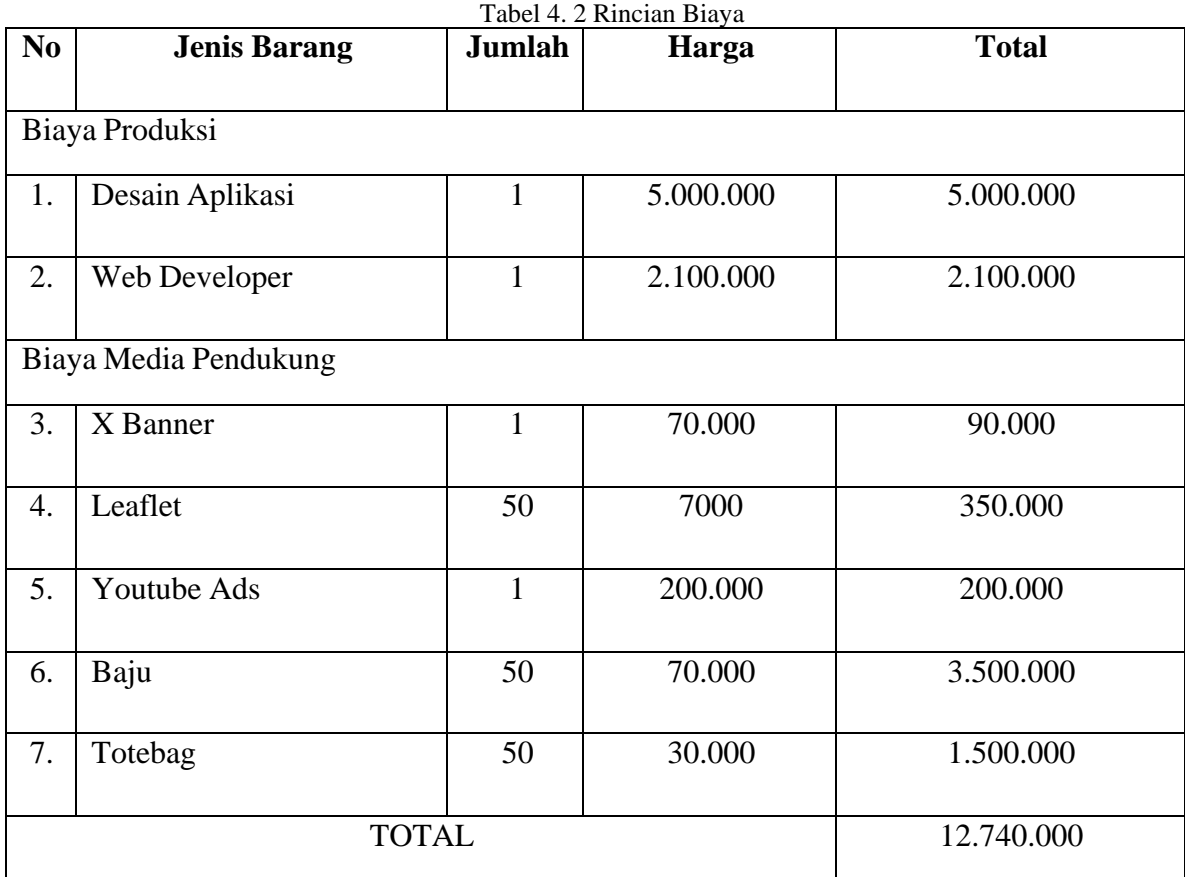

76